# **A S - 3 2 8 0 G**

## **取 扱 説 明 書**

**2012 年 04 ⽉ 19 ⽇** 

## **第 1 . 0 1 版**

**⼭ 下 シ ス テ ム ズ 株 式 会 社 ⼤阪エム・アイ・エス株式会社** 

#### **安全にご使⽤いただくために**

本製品は安全に十分配慮して設計を行っていますが、誤った使い方をすると火災や感電などの事故に つながり⼤変危険です。ご使⽤の際は、警告/注意事項を必ず守って下さい。

## **警告**

- ●製品の分解や改造等は、絶対に行わないでください。
- ●無理に曲げる、落とす、傷つける、上に重い物を載せることは行わないでください。
- ●製品が水・薬品・油等の液体によって濡れた場合、ショートによる火災や感電の恐れがあるため、 使⽤しないでください。

#### **注意**

- ●高温多湿の場所、温度差の激しい場所、チリやほこりの多い場所、振動や衝撃の加わる場所、磁気 を帯びた物の近くで保管しないでください。
- ●煙や異臭が発生した場合は、直ちに本製品の電源を切り、電源ケーブルも外してください。
- ●取り付け時、鋭い部分で手を切らないよう、充分注意して作業を行わないでください。
- ●配線を誤ったことによる損失、逸失利益等が発生した場合でも、いかなる責任も負いかねます。

#### **製品保証**

- ●保証期間はご購入後3年間です。
- ●本製品の故障、もしくは不具合により発生した付随的損害の責については負いかねます。
- ●保証期間中は、保証範囲に従って修理または交換させて頂きます。
- ●保証期間が過ぎている場合は、ご要望により有償修理させて頂きます。ただし、不具合内容によっ ては修理不可能な場合があります。

以下の場合は保証期間内であっても有償または保証対象外となります。

- ●納入後の輸送時の落下衝撃等により生じた故障・破損。
- ●取扱説明書または納入仕様書に記載された警告/注意事項に反する取扱による故障・破損。
- **●落雷・火災等の天災、災害による故障・破損。異常電圧、周波数等による故障・破損。**
- ●当社以外での修理または、改造。
- ●ソフトウェアのバグ・不具合による故障・破損。

#### **はじめに**

このたびは、AS-3280G をご購⼊いただき、ありがとうございます。

AS-3280G は、Intel GMA 3150 グラフィックス内蔵の CPU、Intel Atom N450 を搭載した ISA-BUS ハーフサイズの CPU ボードです。ビデオ(Analog RGB & LVDS), Gb Ethernet, シリアル (RS232C x1, RS232C / RS422 / RS485 切替 x1), USB, SATA, Compact Flash, 豊富なインターフェー スを搭載しております。

本製品は、充実した I/O,低消費電力, CPU ファンレスといった特長により、幅広い応用が可能な 組み込み CPU ボードとなっております。

―――――――――――― ◆ ◆ ◆ **⼨法図** ◆ ◆ ◆ ――――――――――

D2400584.PDF AS-3280G 外形寸法図 D2400585.PDF AS-3280G コネクタ寸法図

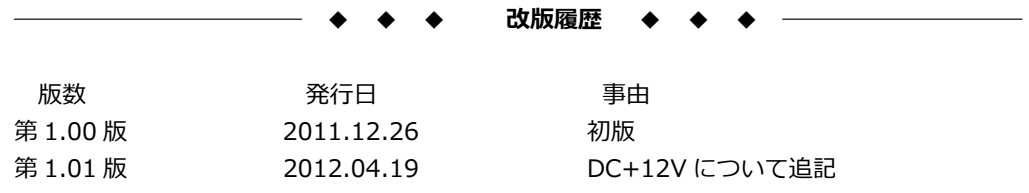

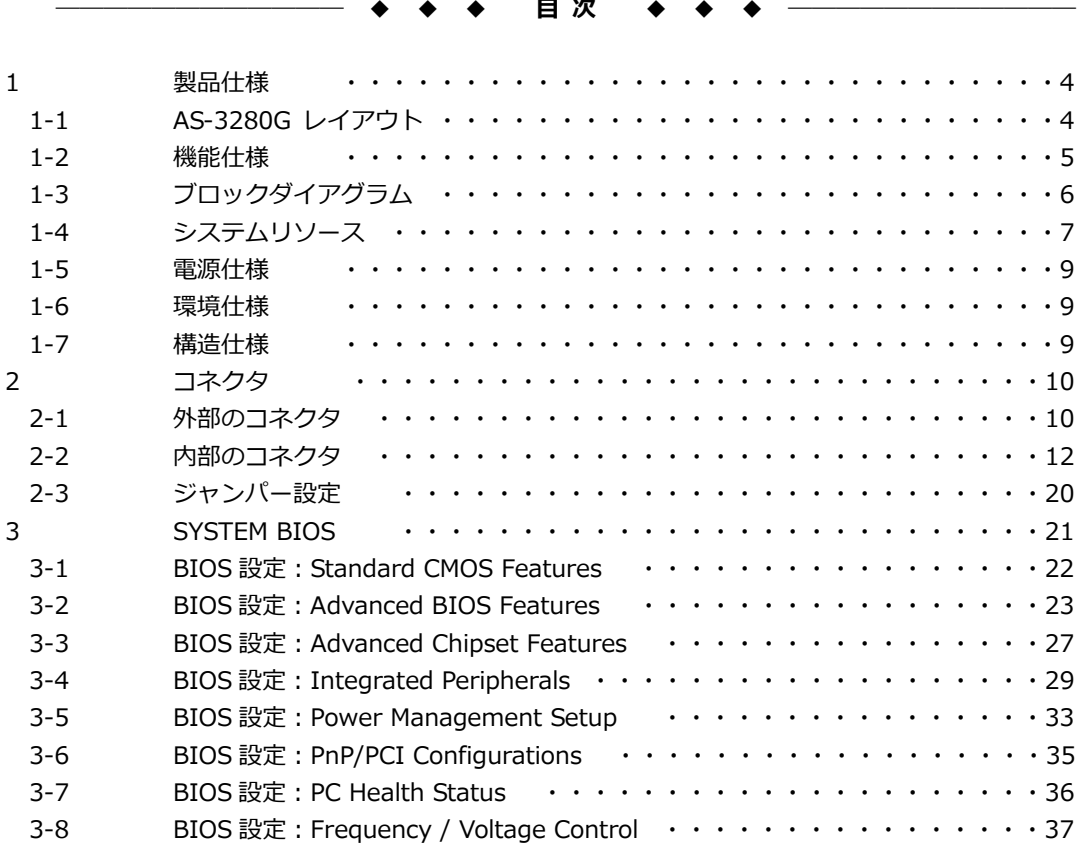

#### **1 製品仕様**

## **1-1 AS-3280G レイアウト**

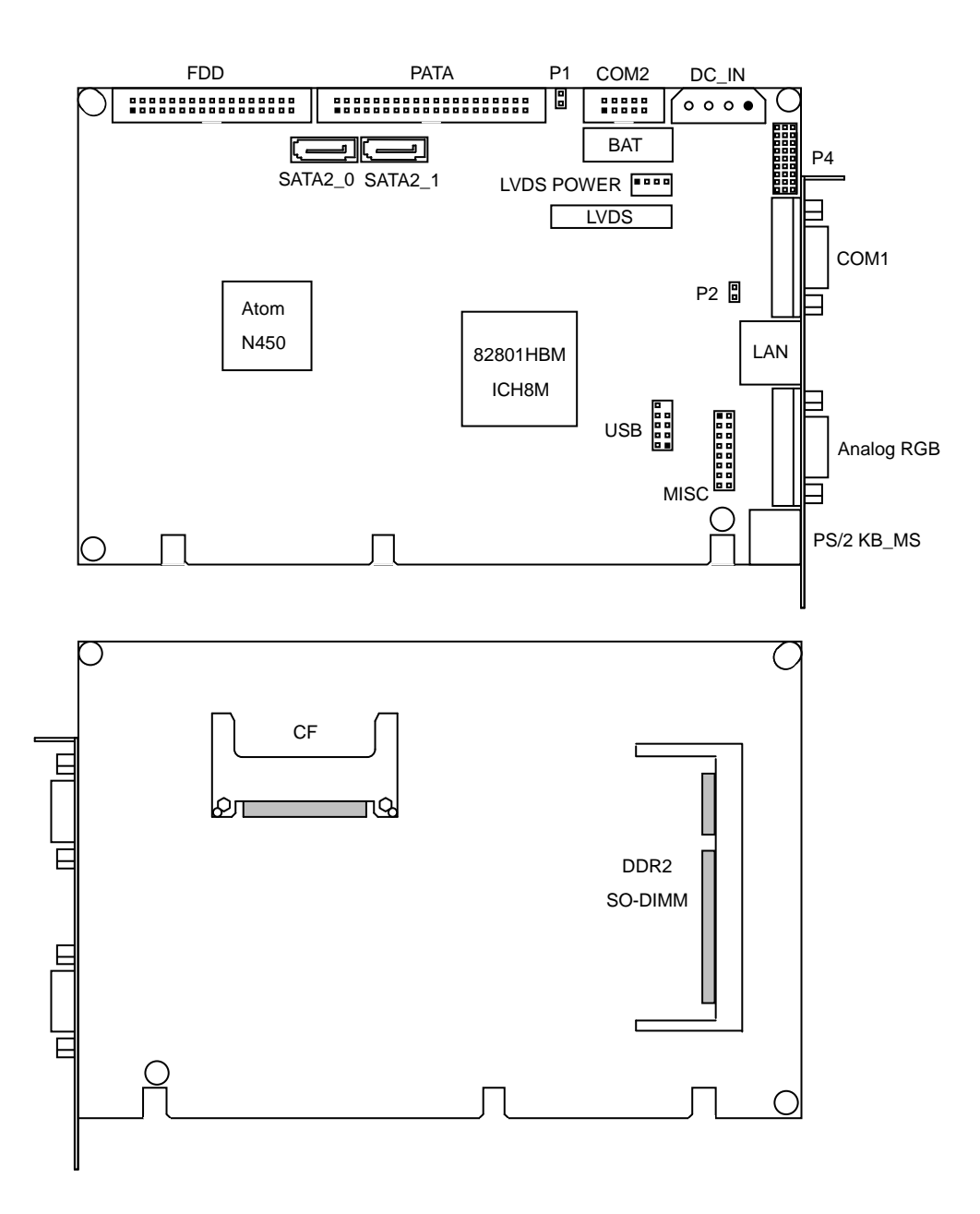

#### **1-2 機能仕様**

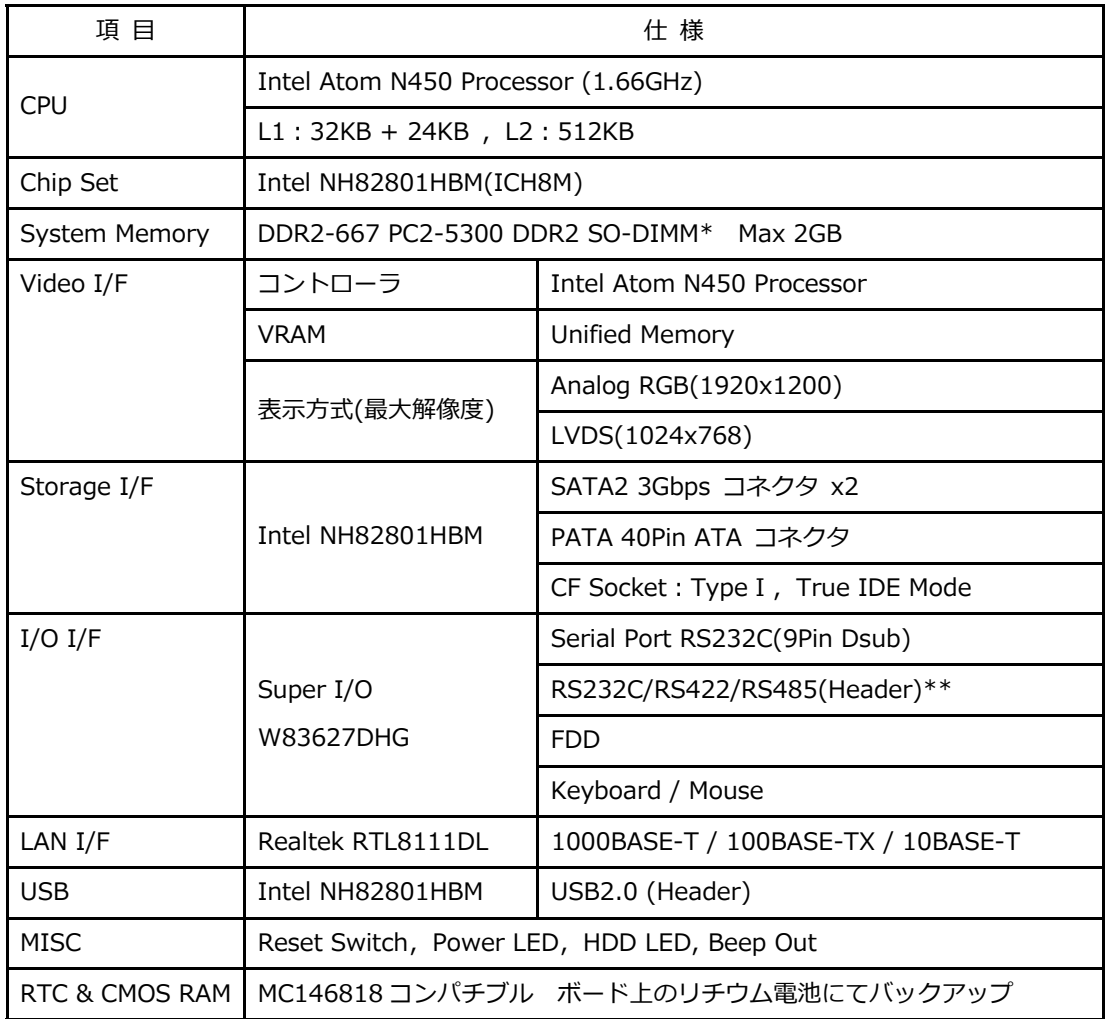

\* PC2-6400 を使用した場合でも最大転送速度は約 5.33GB/s となります。

\*\* 切替にて 1Port の使用となります。

## **1-3 ブロックダイアグラム**

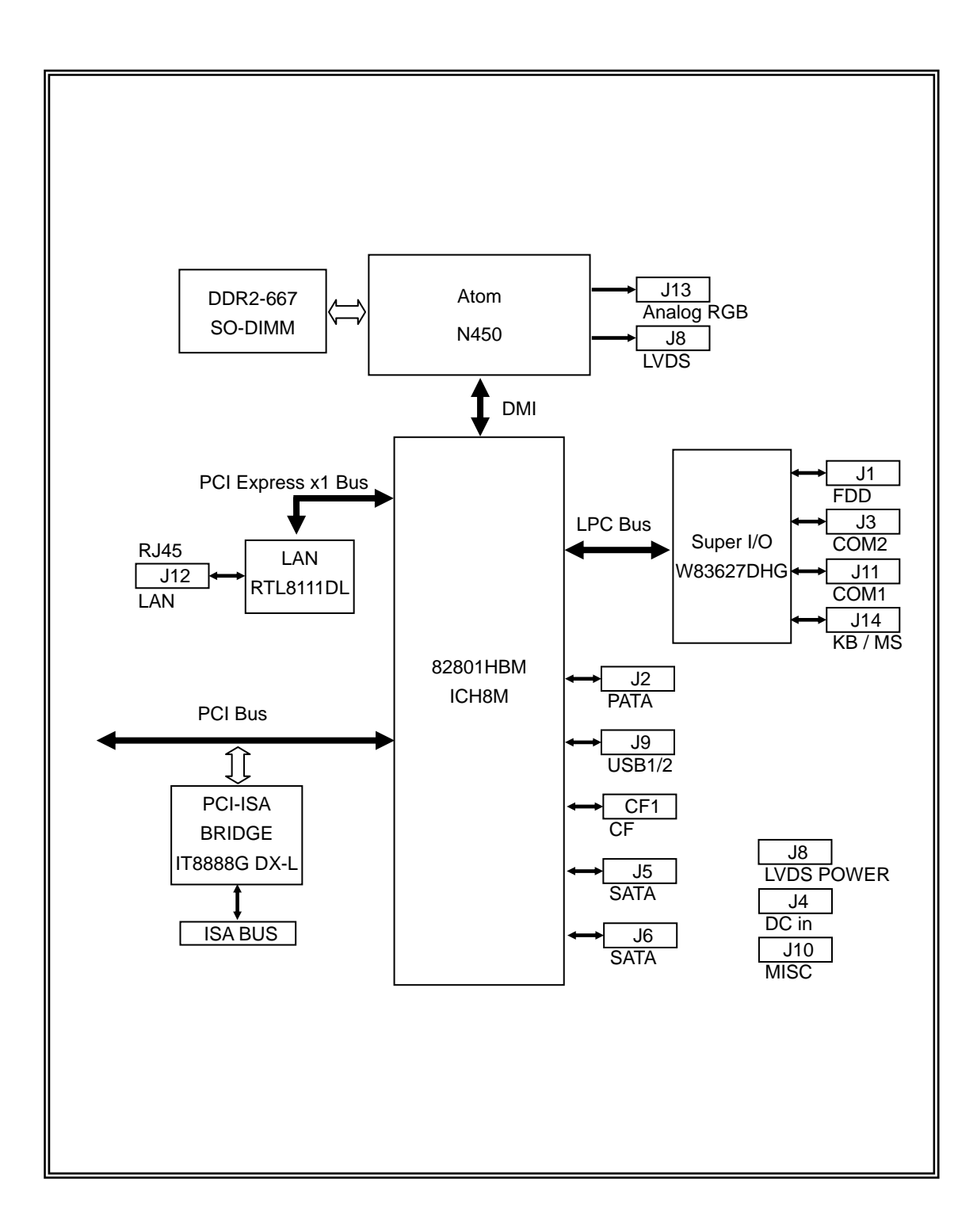

## **1-4 システムリソース**

#### IRQ MAP

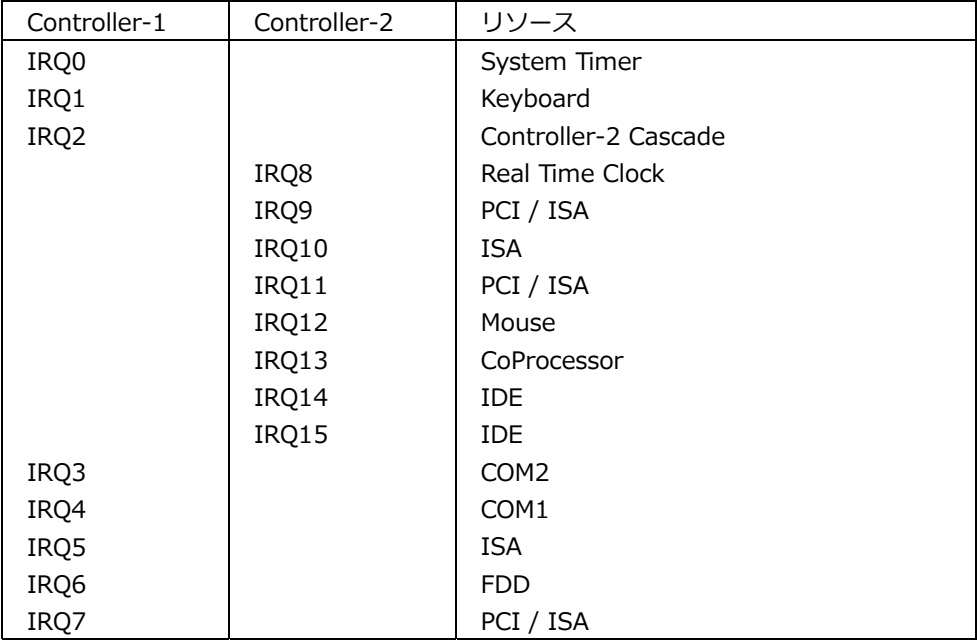

注 1. ⾼優先順に表記

注 2. PCI / ISA はボード上のデバイスも使用 ISA BUS カードに割り当てる場合は BIOS の設定 (PnP/PCI ConfigurationS⇒IRQ Resources)が必要

注 3. IRQ5/IRQ10 は BIOS デフォルト設定で ISA BUS に割り当て

#### DMA MAP

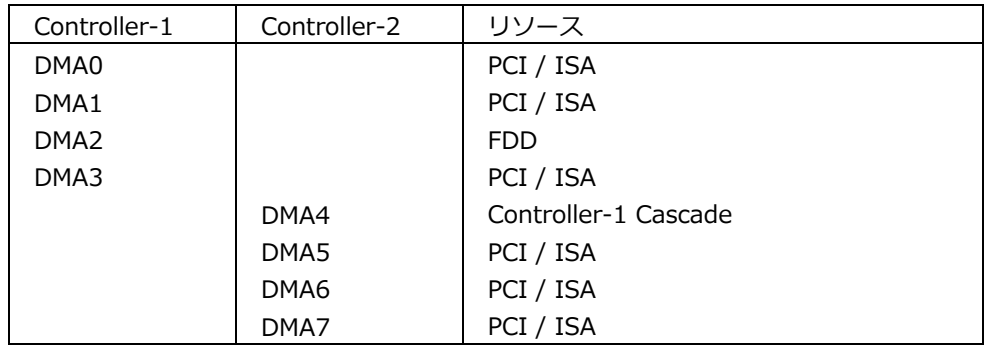

注 1. ⾼優先順に表記

注 2. PCI / ISA はボード上のデバイスも使用 ISA BUS カードに割り当てる場合は BIOS の設定

(PnP/PCI ConfigurationS⇒DMA Resources)が必要

MEMORY MAP

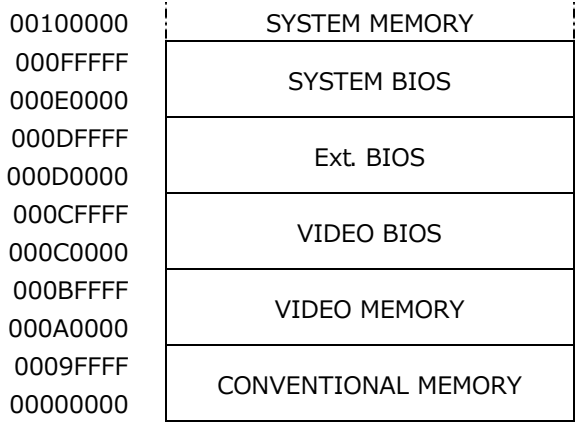

I/O MAP

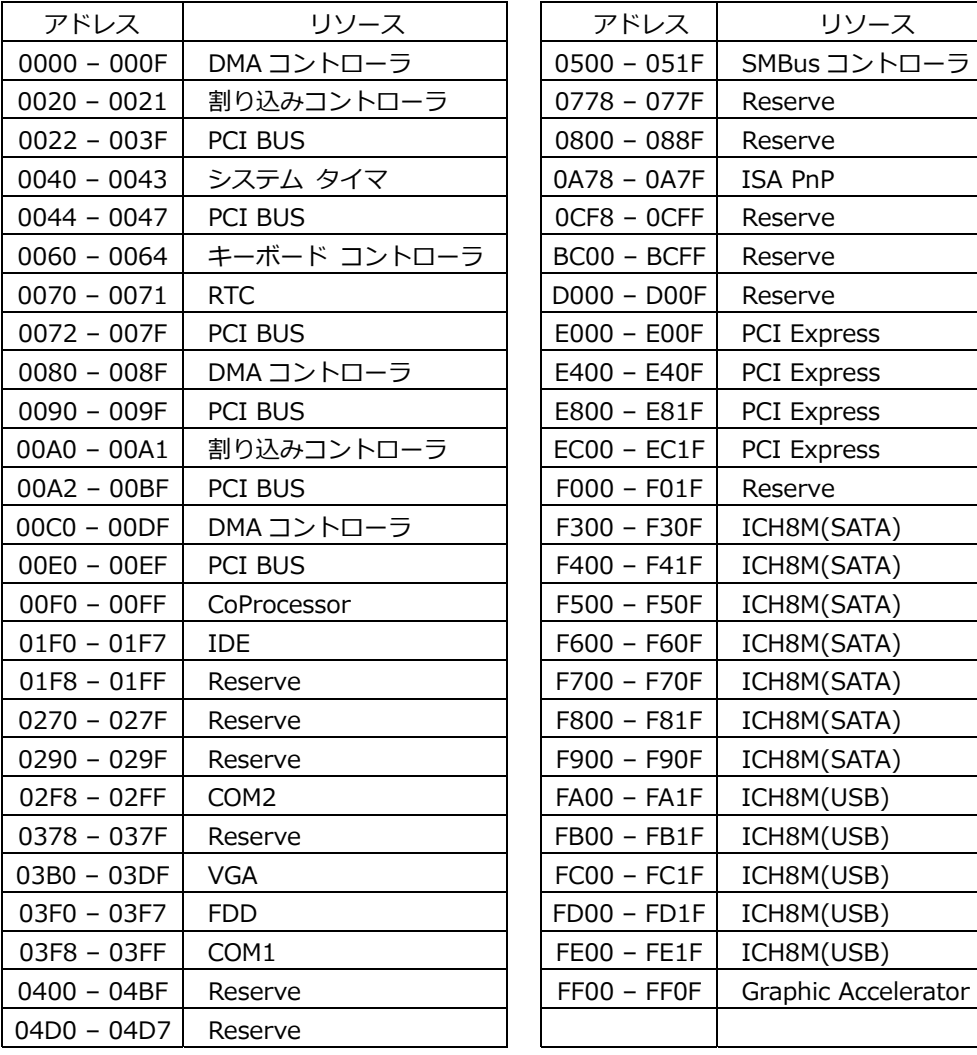

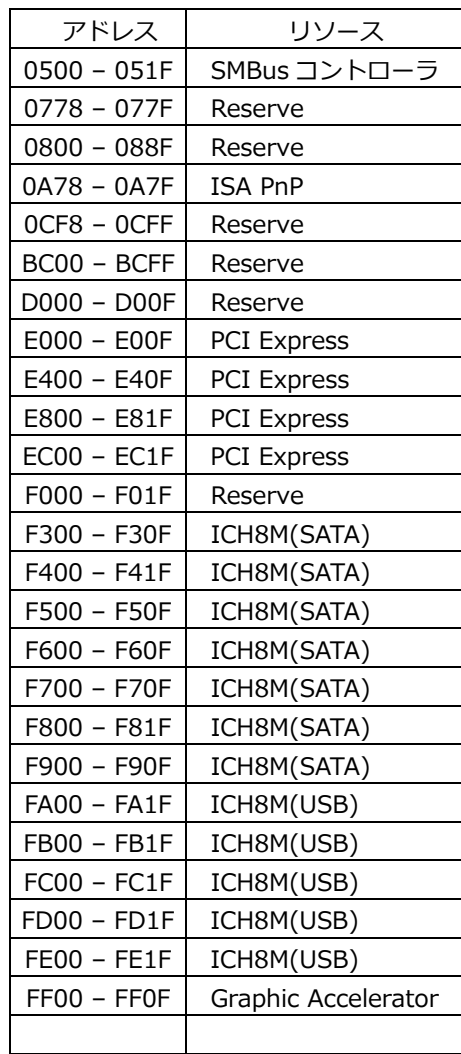

#### **1-5 電源仕様**

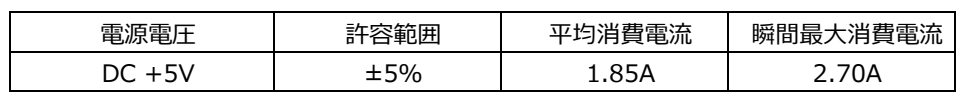

- 注1 電源ユニットは、装置全体の消費電力を考慮し適切な容量の物をご使用ください。 大容量の電源ユニットの場合、装置全体の消費電力が少ないと電圧が正常に出力されない場合 があり、誤動作の原因となる場合があります。
- 注 2 消費電流は下記条件における実測値です。 Windows XP にてストレステストを実施中の実測値 消費電流に含まれる部材 本体(PC2-5300,2GB) Keyboard / Mouse 電源ラインをクランプ電流計、電流プローブにて測定
- 注 3 電源ケーブルを本製品に接続してから、電源 ON にしてください。 電源 ON 状態にてケーブルを接続すると電圧スパイクが生じ本製品が破損する恐れがあります。
- 注4 本製品からバックライト電源用として DC+12V を供給する場合、バス側もしくはペリフェラ ル 4pin(J4)から DC+12V の入力が必要です。

#### **1-6 環境仕様**

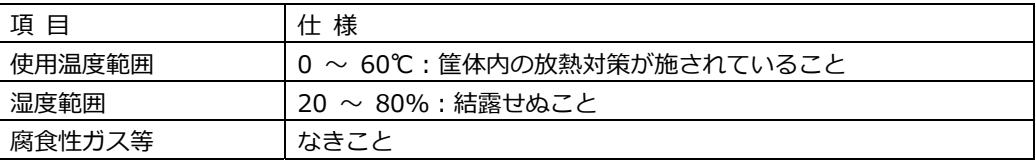

#### **1-7 構造仕様**

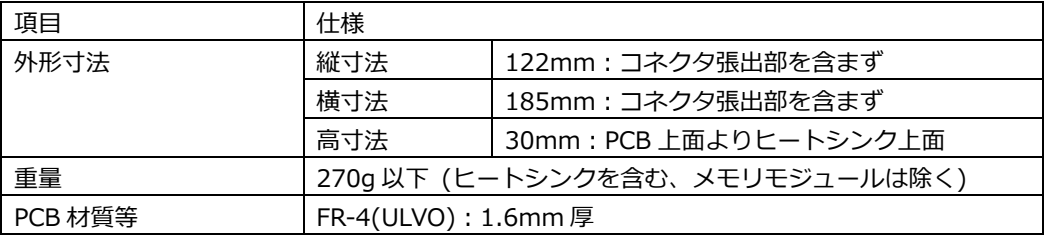

#### **2 コネクタ**

**2-1 外部のコネクタ** 

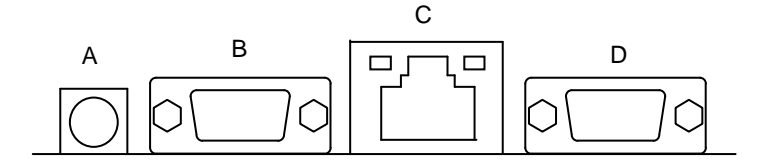

#### **A キーボードとマウスポート(J14)**

キーボード/マウス接続用のコネクタです。 付属の分配ケーブルにより各デバイスと接続されます。

キーボードとマウスポート コネクタ&ピン配列

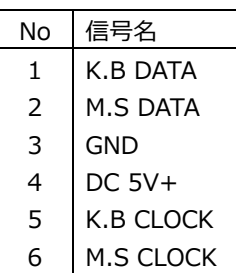

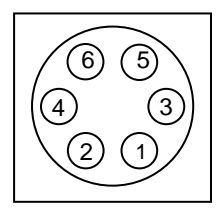

#### **B Analog RGB ポート(J13)**

Analog RGB ディスプレイ接続⽤コネクタです。

Analog RGB ポート コネクタ&ピン配列

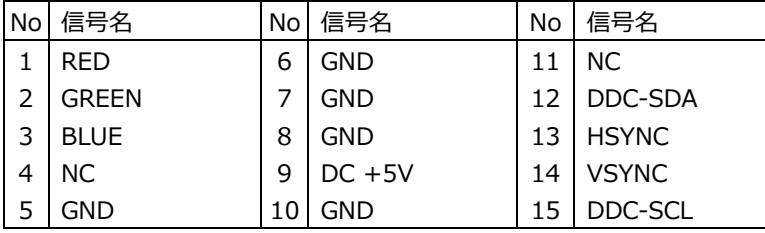

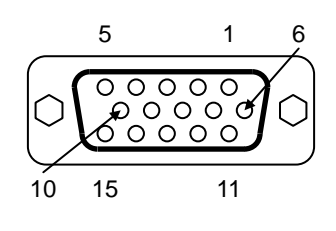

本製品で確認した解像度は以下の通りです。 評価ディスプレイ:三菱電機 MDT241WG True Color(32bit),リフレッシュレート 60Hz

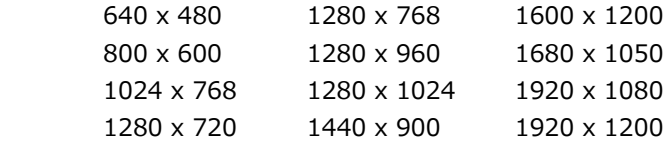

その他の解像度についてはお問合せ下さい。

#### **C RJ-45 LAN ポート(J12)**

LAN 接続用コネクタです。 ネットワークを 1000BASE で運用される場合には、 エンハンスドカテゴ リー5(CAT5e)もしくは、カテゴリー6(CAT6)のケーブルをご使⽤ください。

RJ-45 LAN ポート コネクタ&ピン配列

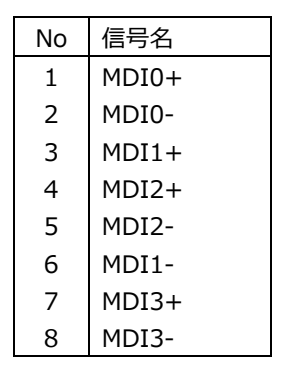

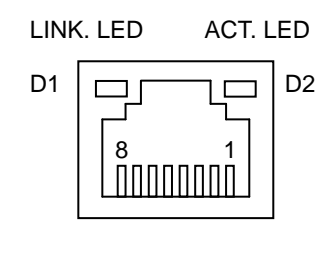

【 LED:D1,D2 について 】

コネクタの上部に配置されている LED: D1, D2 は以下の動作状態を表示しています。

D1 (緑色): リンクされている時に点灯

D2 (黄色): アクティブ中に点滅

#### **D シリアルポート(J11)**

PC 標準シリアルポート(COM1)です。

シリアルポート コネクタ&ピン配列

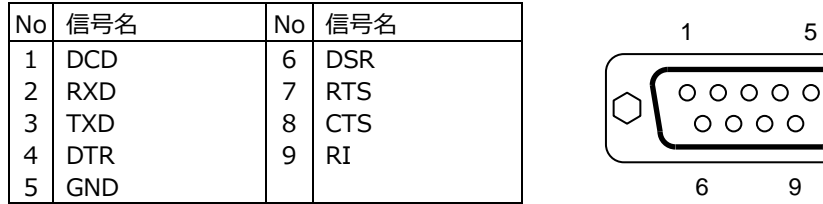

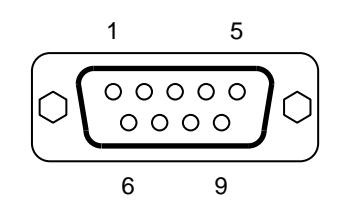

## **2-2 内部のコネクタ**

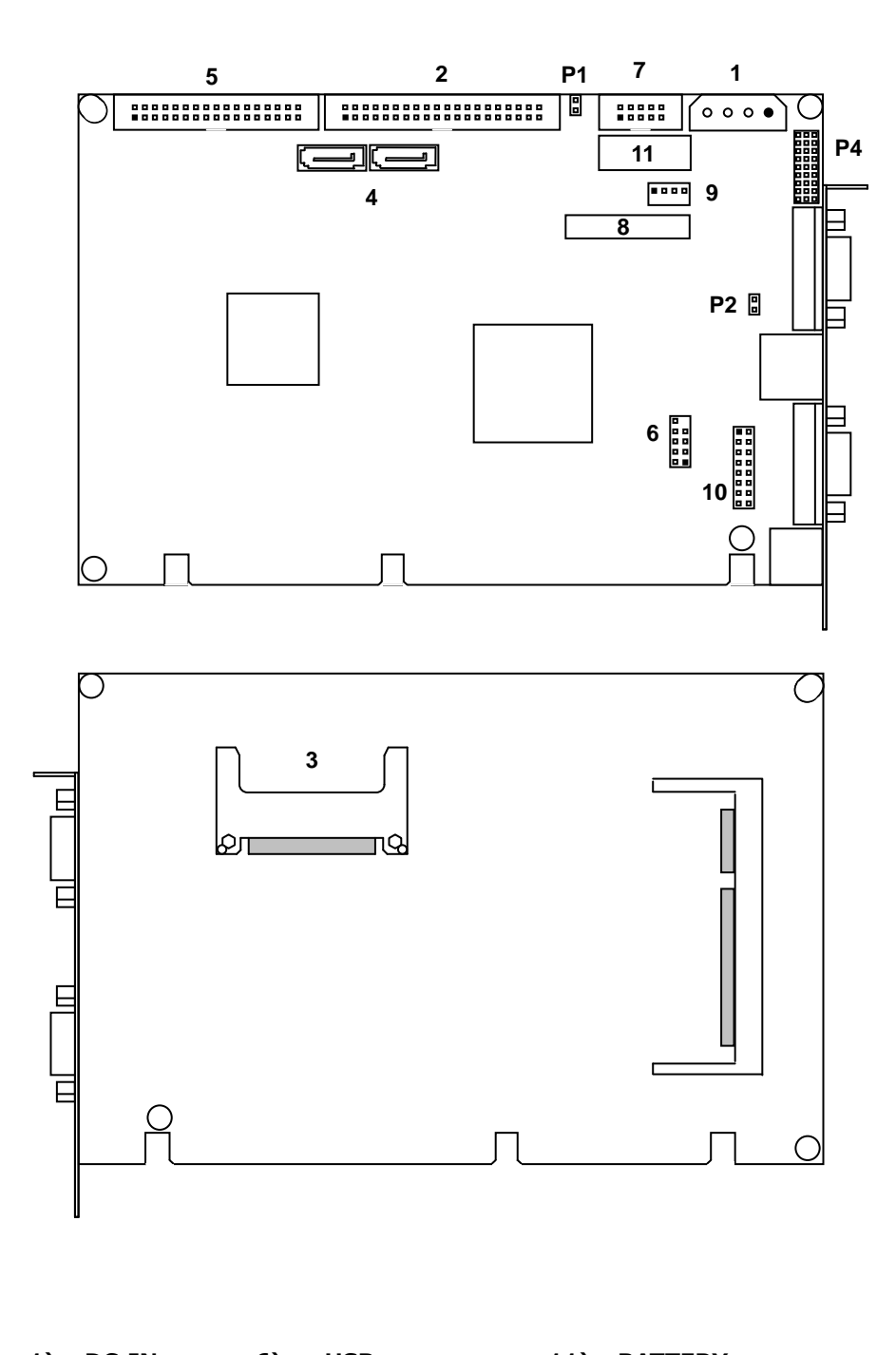

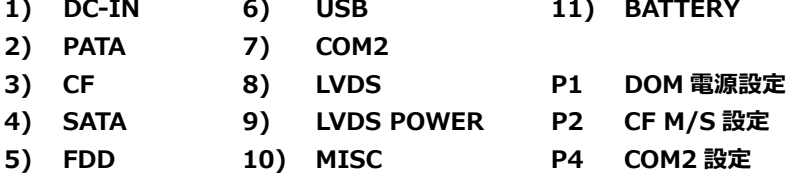

#### **1) 電源⼊⼒コネクタ(J4)**

本製品を単体で使⽤する場合や低消費電流な周辺装置を接続する際にご使⽤ください。 電源⼊⼒コネクタ(J4)と電源を接続した後、規定範囲電圧を供給してご使⽤ください。

電源入カコネクタ&ピン配列

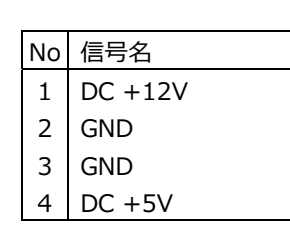

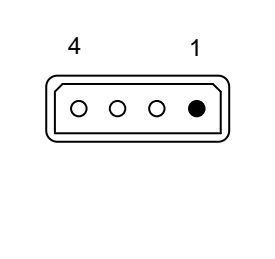

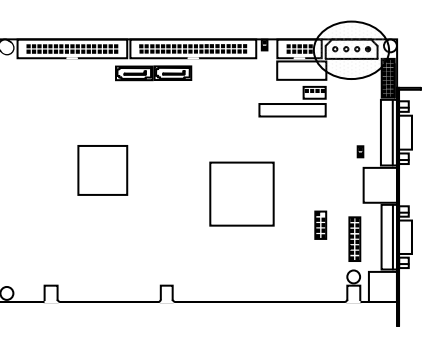

#### 適合コネクタ

 ハウジング : 1-480424-0 タイコ エレクトロニクス アンプ株式会社 コンタクト : 60619-4 タイコ エレクトロニクス アンプ株式会社 電線 : AWG 20-14 タイコ エレクトロニクス アンプ株式会社

#### **2) PATA コネクタ(J2)**

PATA 機器接続用コネクタです。 ご使用の際は一般的な 40Pin フラット IDE ケーブルを使用して下さい。 P2 により後述の CF1 とマスター/スレーブ設定が可能です。 Disk On Module の電源設定により電源供給が可能です。 詳細は後述の **2-3 ジャンパー設定**を参照して下さい。

PATA コネクタ&ピン配列

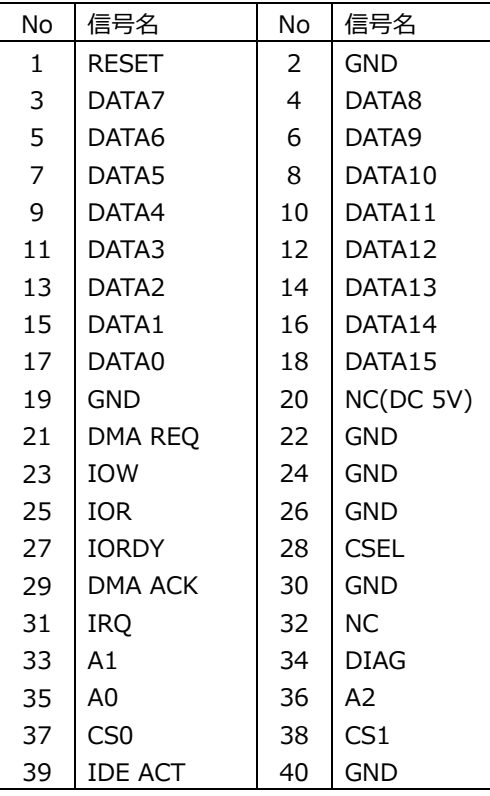

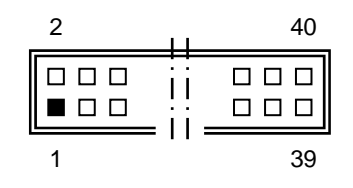

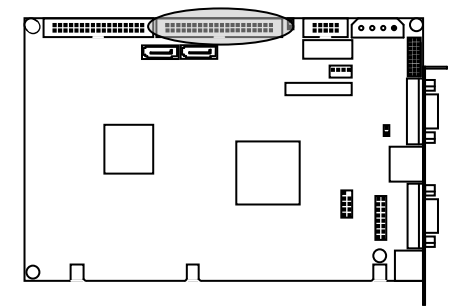

## **3) CF コネクタ(CF1)**

Compact Flash 接続⽤コネクタです。システムの PATA と接続されています。 ご使用の際は True IDE モード対応の CF を使用して下さい。

CF コネクタ&ピン配列

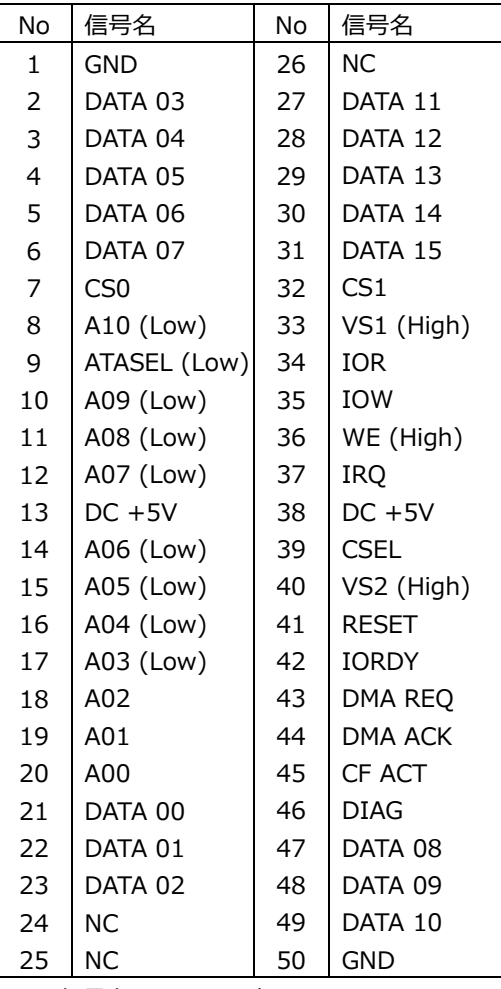

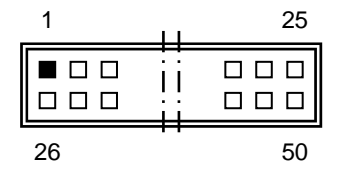

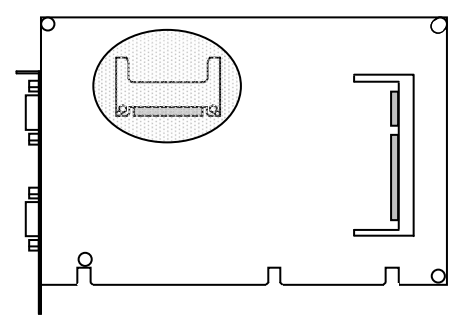

※ 信号名のうち()表記は、AS-3280G での端子処理を示しています。

#### **4) SATA コネクタ(J5,J6)**

SATA 接続用コネクタです。ご使用の際は一般的な SATA ケーブルを使用して下さい。 BIOS の設定及び対応ストレージにより、AHCI モードとして使用が可能です。

SATA コネクタ&ピン配列

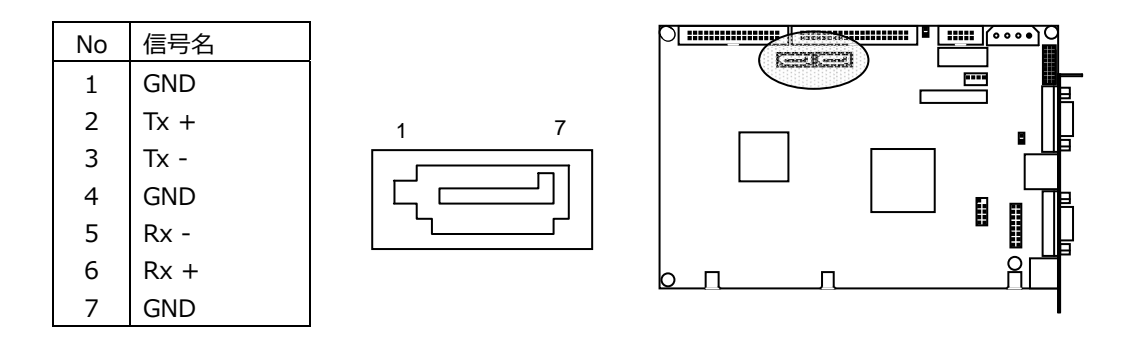

#### **5) FDD コネクタ(J1)**

FDD 接続用コネクタです。 ご使用の場合は、一般的な FDD ケーブルを使用して下さい。

FDD コネクタ&ピン配列

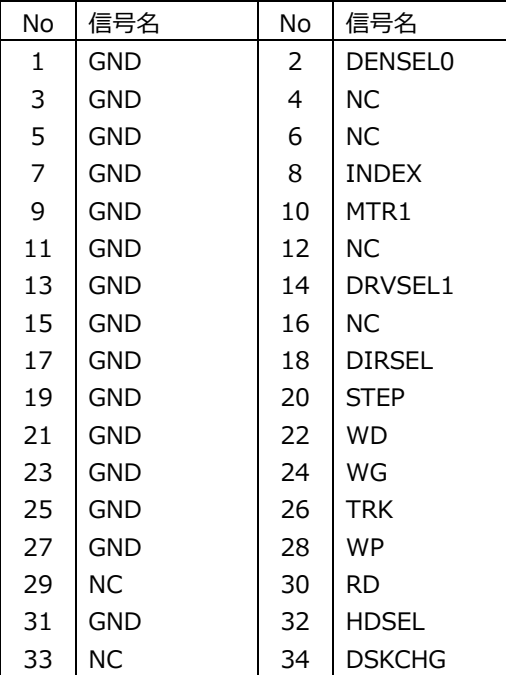

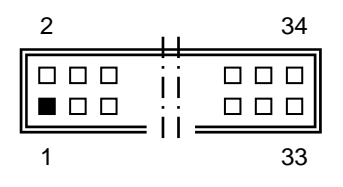

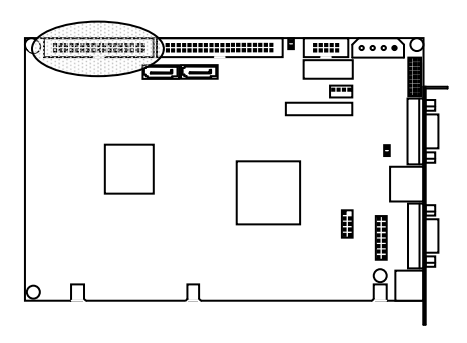

#### **6) USB ヘッダ(J9)**

USB ヘッダは USB 2.0/1.1 仕様に準拠しています。 USB ヘッダは、オプションのケーブルにより TypeA (2 ポート)に変換する事ができます。

USB ヘッダ&ピン配列

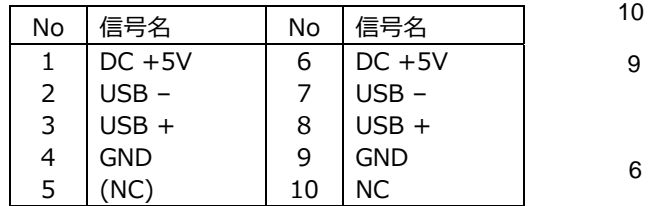

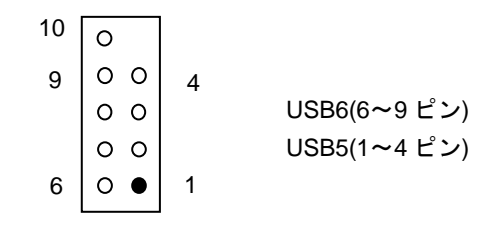

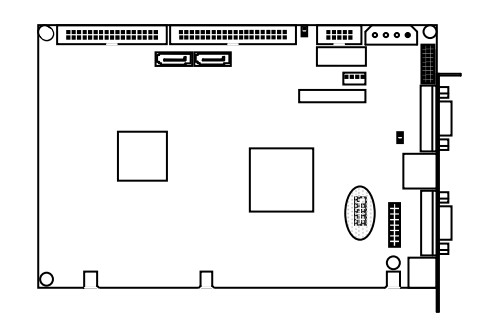

#### **7) COM2 コネクタ(J3)**

COM2 コネクタは PC 標準シリアルポートです。

10Pin 2.54mm Pitch Box Header で出⼒されており、オプションのケーブルにより Dsub 9 ピン に変換することができます。

COM2 は RS232C / RS422 / RS485(半二重)のうち何れか一つの通信方式を選択できます。 詳細は後述の **2-3 ジャンパー設定**を参照して下さい。

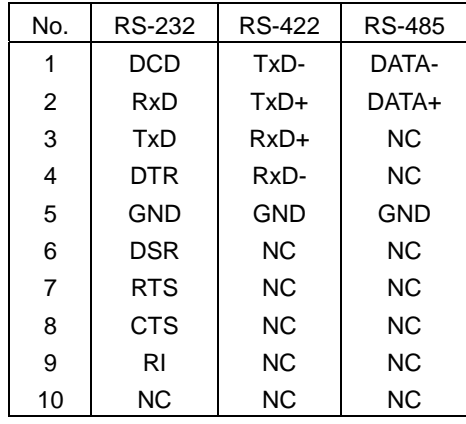

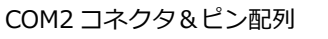

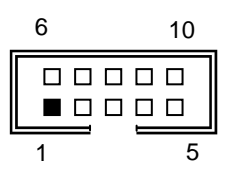

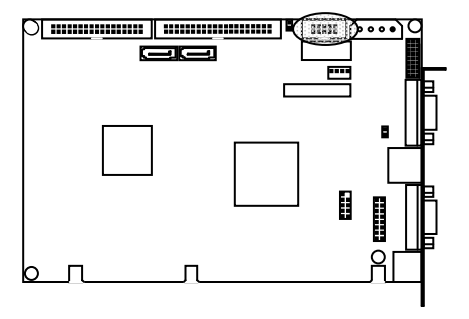

## **8) LVDS コネクタ(J8)**

LVDS の LCD ケーブル接続用コネクタです。

LVDS コネクタ&ピン配列

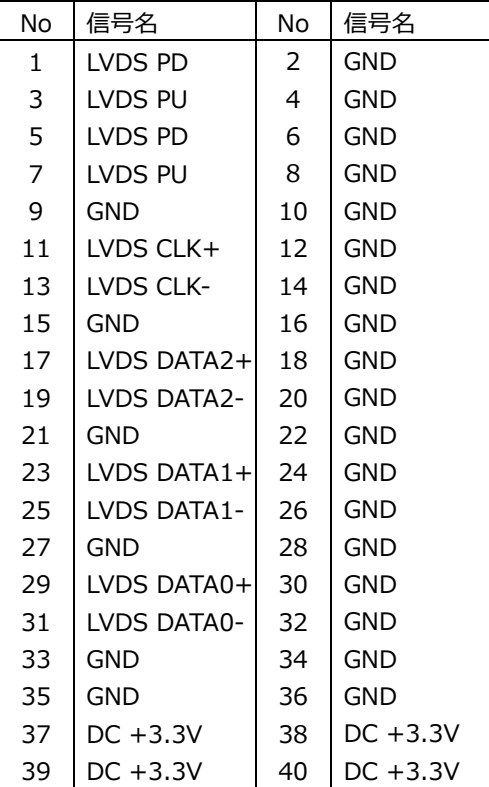

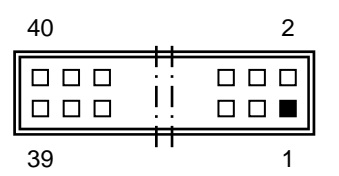

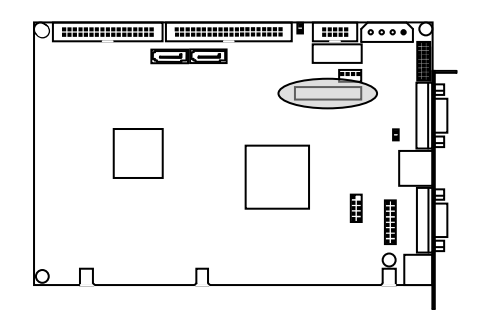

#### 適合電線 AWG26 定格電流 1A

適合コネクタ

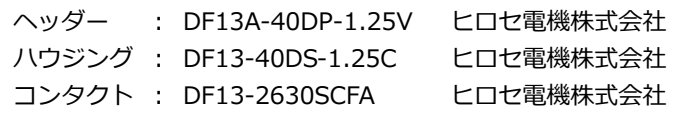

## **9) LVDS POWER コネクタ(J7)**

LCD バックライトの電源供給コネクタです。 本製品からバックライト電源⽤として DC+12V を供給する場合、バス側もしくはペリフェラル 4pin(J4)から DC+12V の入力が必要です。

LVDS コネクタ&ピン配列

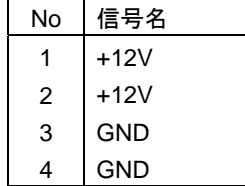

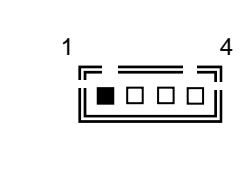

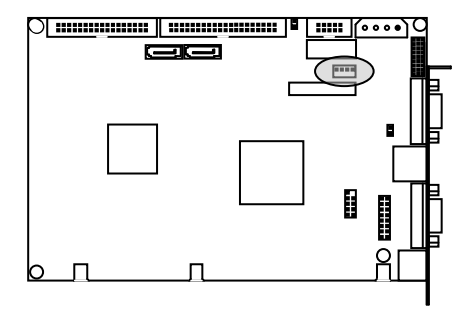

## **10) MISC コネクタ(J10)**

各種補助端⼦を統合したコネクタです。

MISC コネクタ&ピン配列

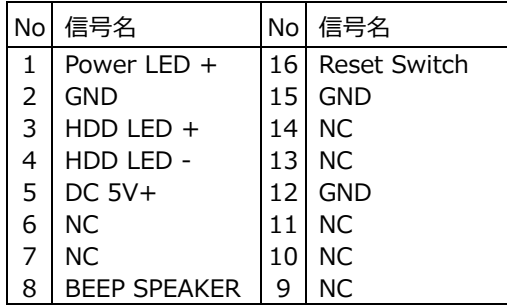

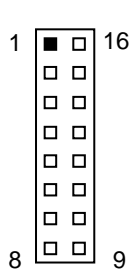

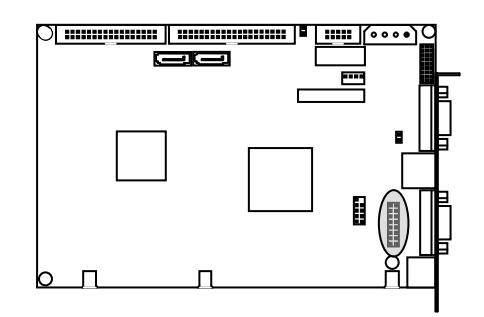

#### MISC コネクタ 信号詳細

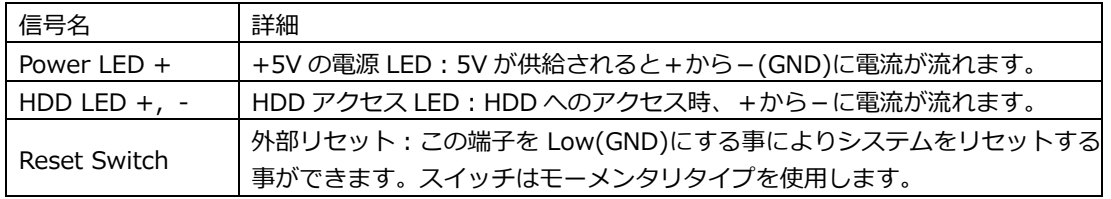

MISC コネクタ 参考結線

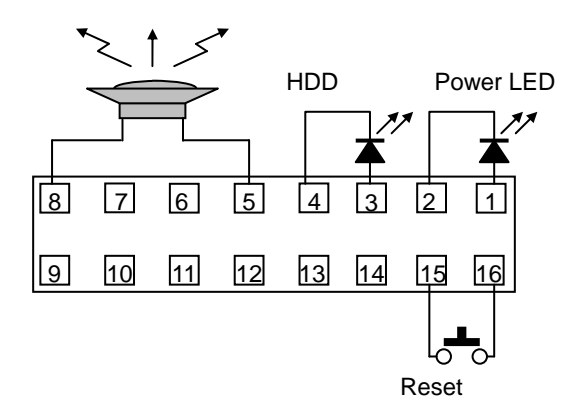

#### **11) CMOS RAM & RTC バックアップについて**

NH82801HBM 内に CMOS RAM と RTC を搭載しています。 この CMOS RAM と RTC は、ボード上のリチウム電池によりバックアップされています。 また、使⽤済み電池は地域の環境規則に従って処理する必要があります。

電池タイプ コイン型リチウム電池 型式 CR2032 電池容量 220mAh 消費電流 5uA / Typ 計算寿命 220mA ÷ 5uA ÷ 24h ÷ 365d ≒ 5.02y ( 計算上の寿命です。保証寿命では有りません。)

#### **2-3 ジャンパー設定**

#### **P1 Disk On Module の電源設定**

P1 ジャンパにより 20番 Pin から DC 5V を出力出来ます。

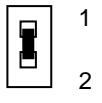

 P1:1-2:SHORT (DC 5V を出⼒) P1:1-2:OPEN (出荷時) (NC)

#### **P2 CF1 マスター/スレーブ切替**

CF1 のマスター/スレーブの切替えはジャンパー:P2 で設定します。

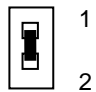

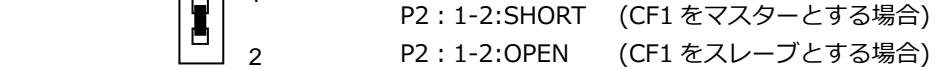

#### **P4 COM2 の設定**

COM2 の通信方式の設定は、ボード上のジャンパー: P4 で行います。

【 RS232C の設定 】

出荷時は、この RS232C の設定です。

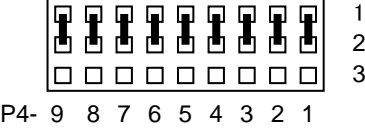

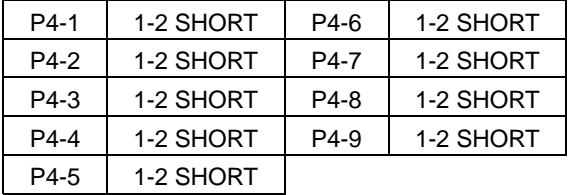

【 RS422 の設定 】

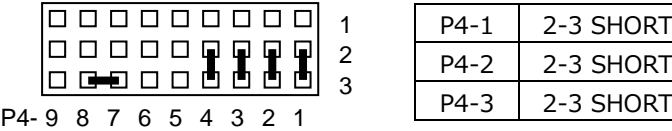

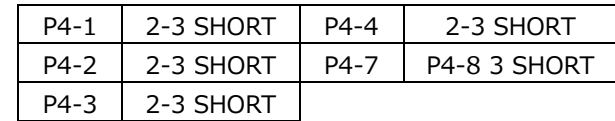

【 RS485 の設定 】

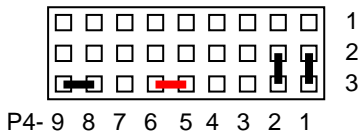

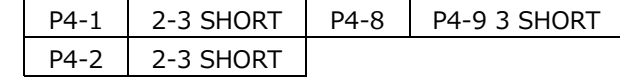

 終端抵抗有りの場合 P4-6:3 と P4-5:3 SHORT

#### **3 SYSTEM BIOS**

Phoenix AwardBIOS を搭載しています。

【 BIOS 設定メニューへの移⾏ 】

電源投⼊後下記画⾯が表⽰されている間に<Del>キーを押すと BIOS の設定モードに移⾏します。 OS が起動してしまった場合は、再起動してやり直して下さい。

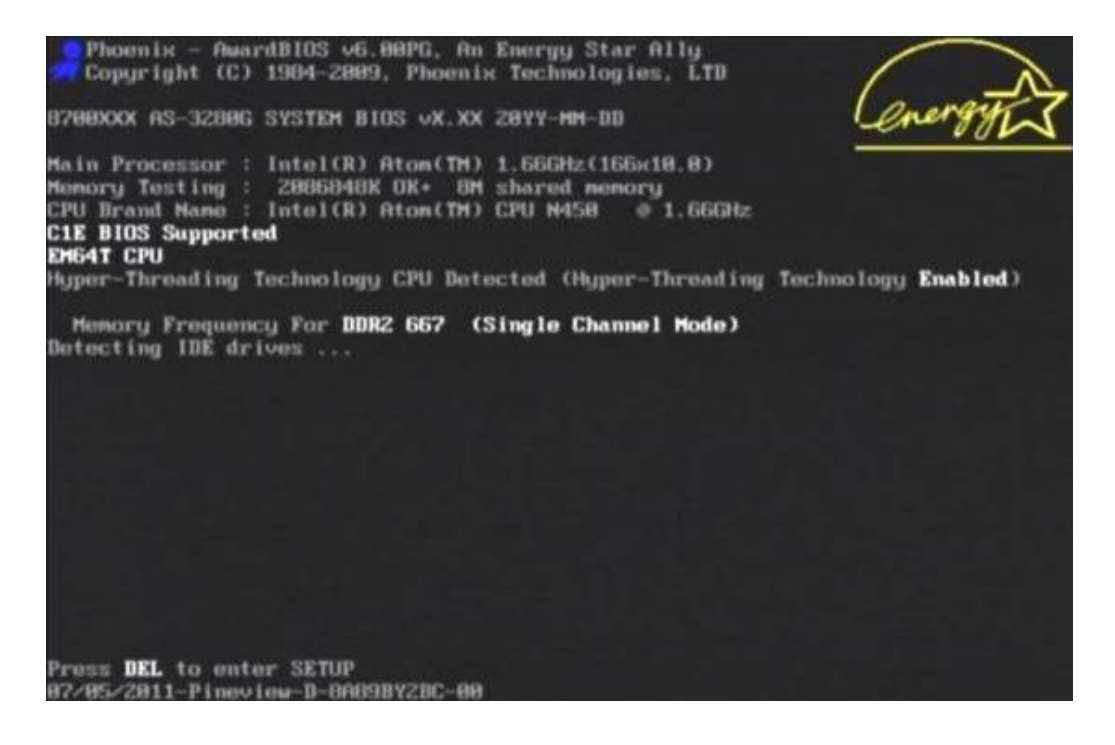

BIOS の設定モード画面

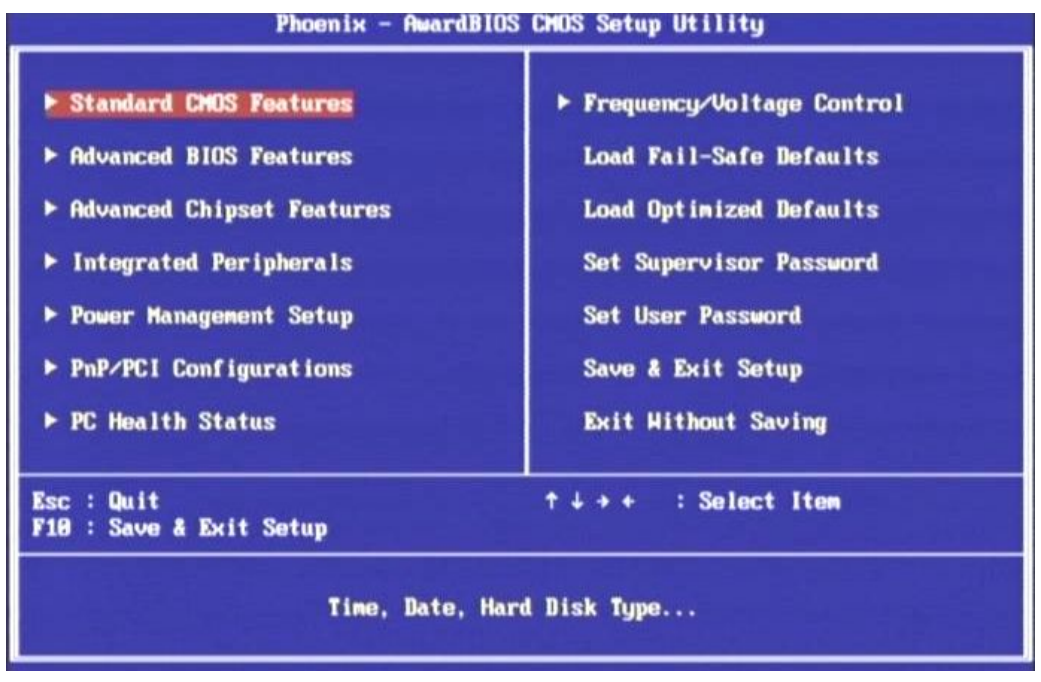

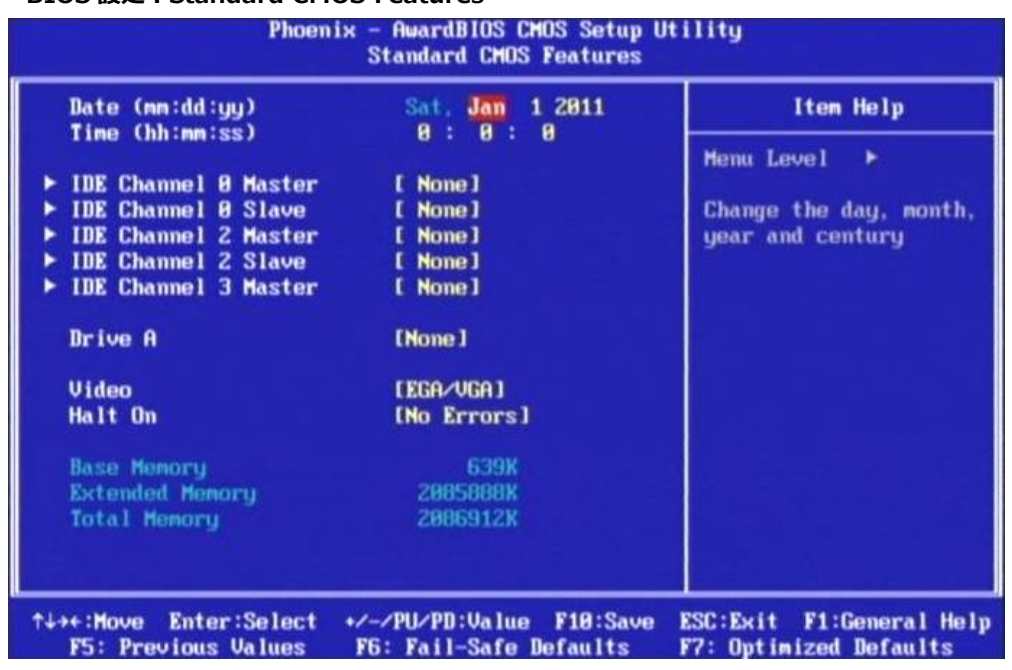

## **3-1 BIOS 設定:Standard CMOS Features**

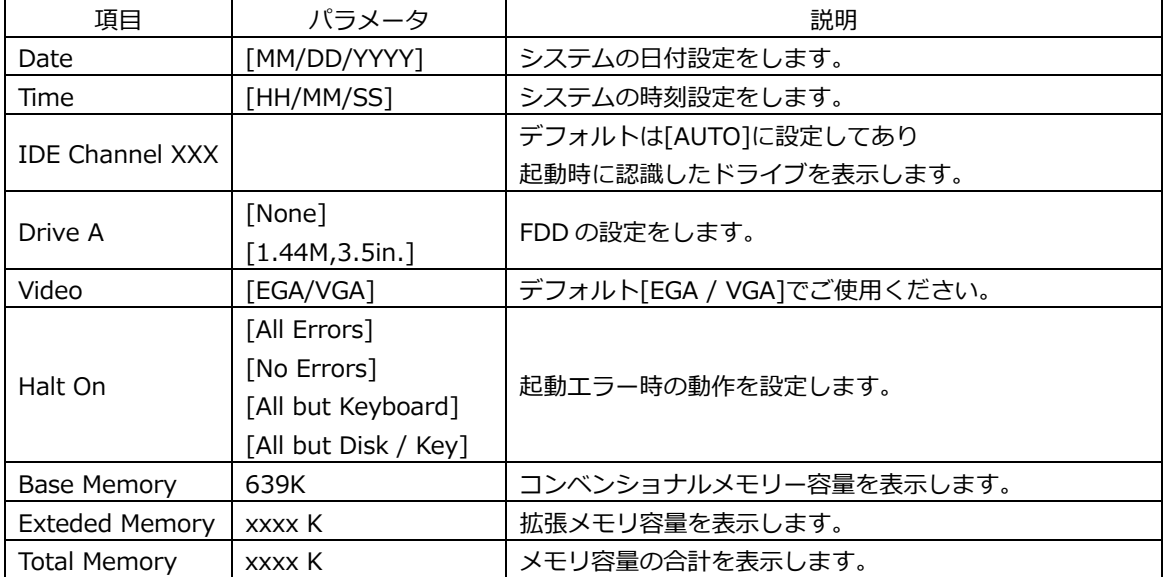

#### **3-2 BIOS 設定:Advanced BIOS Features**

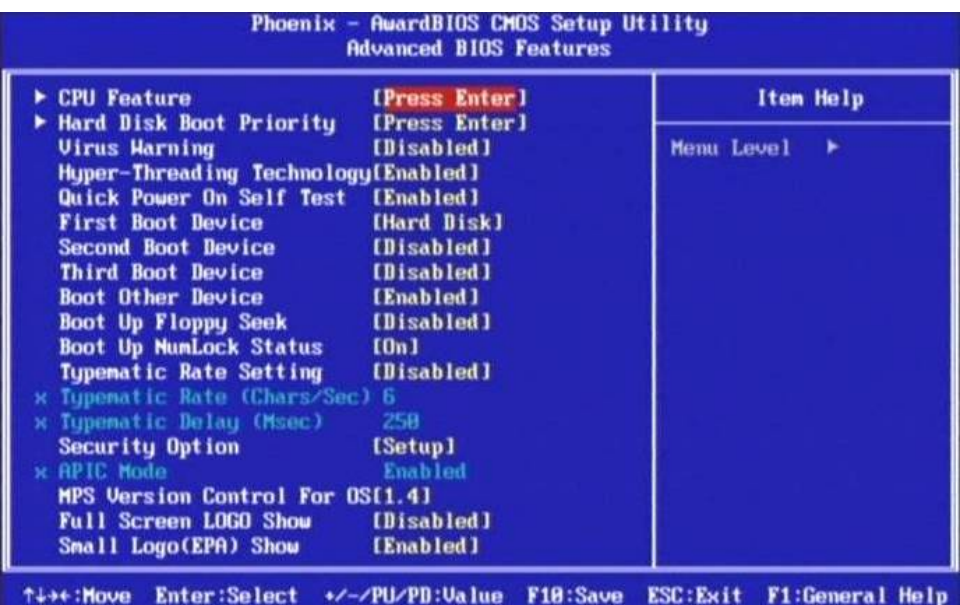

F5: Previous Values F6: Fail-Safe Defaults F7: Optimized Defaults

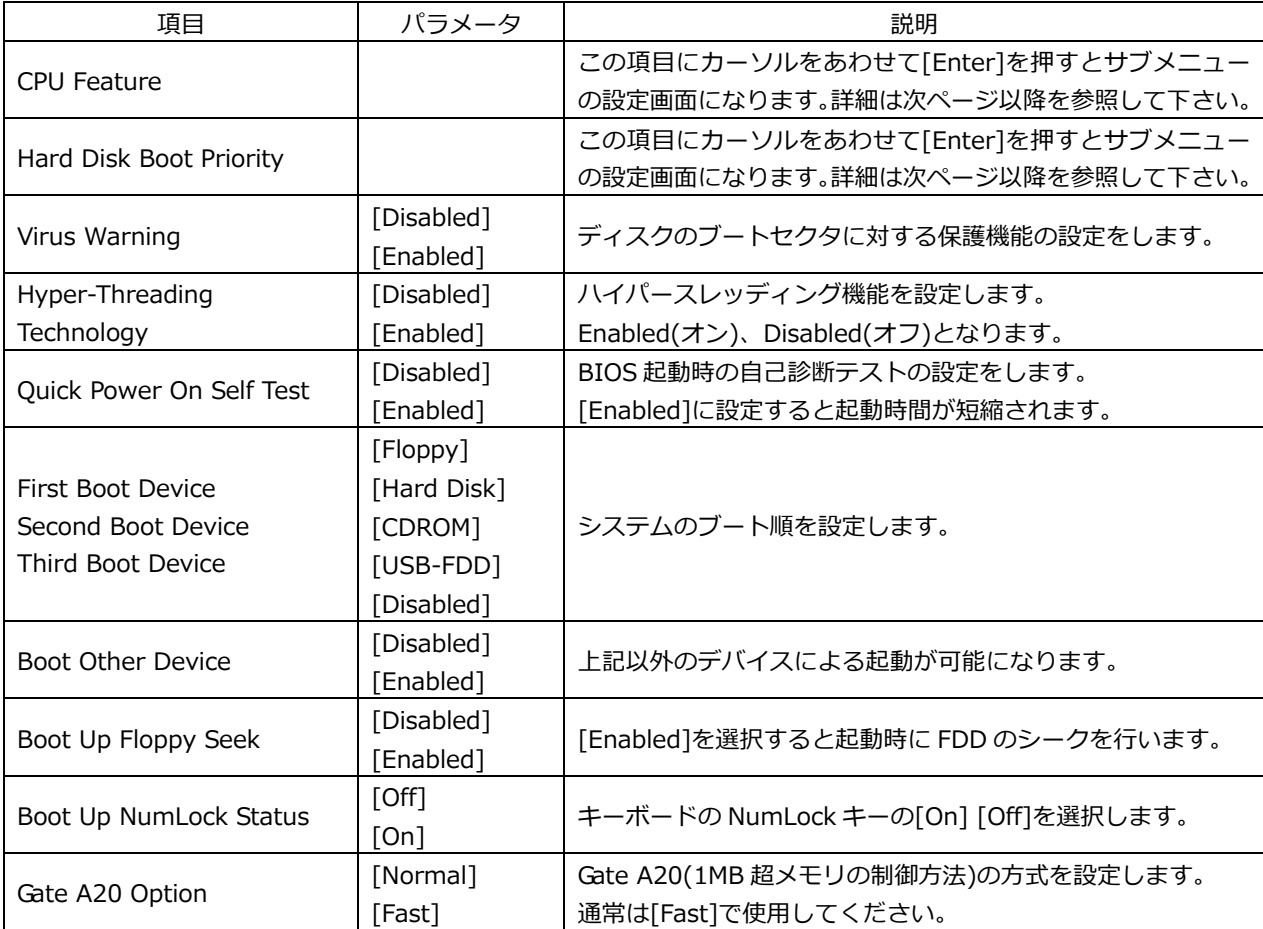

\*Hyper-Threading Technology は[Enabled]となっていますが、

Power Management Setup の ACPI Function を[Enabled]に設定しなければ有効にはなりません。

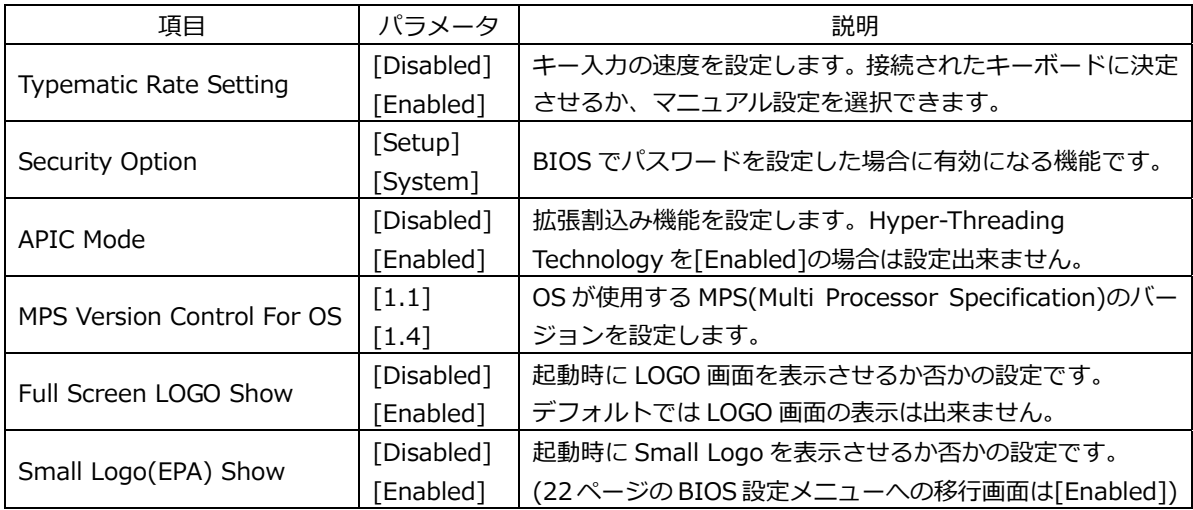

#### **3-2-1 BIOS 設定:CPU Features**

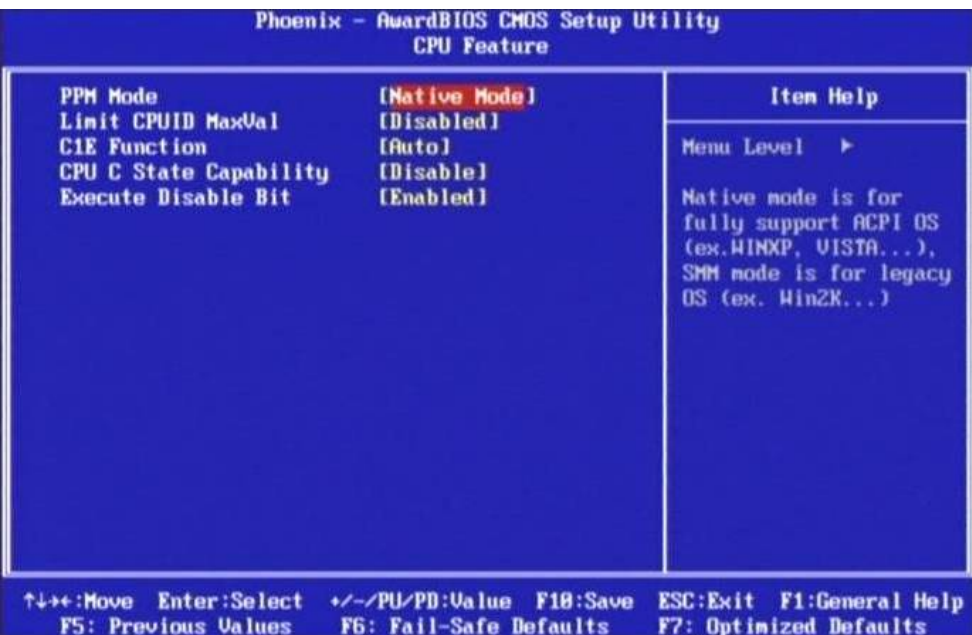

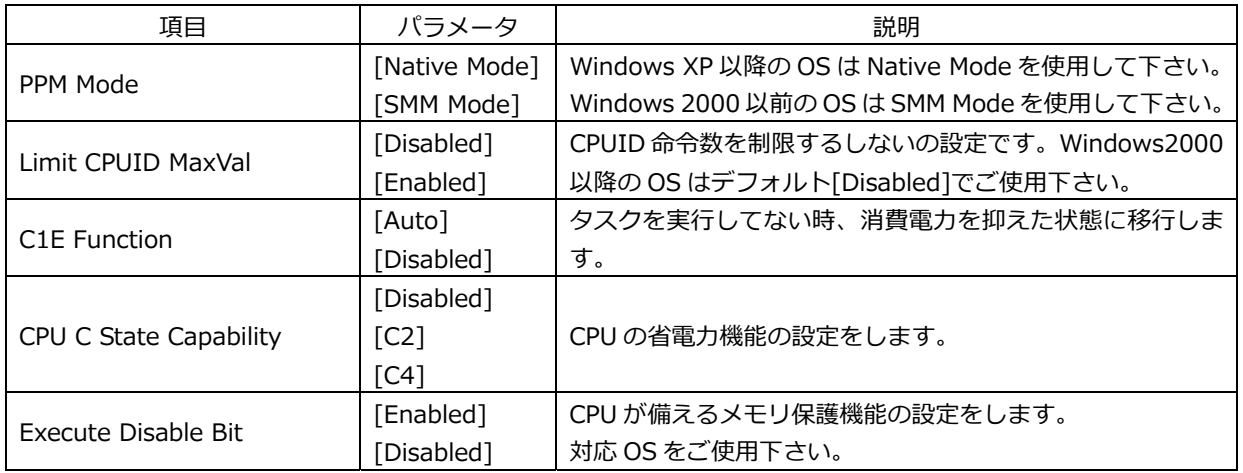

#### **3-2-2 BIOS 設定:Hard Disk Boot Priority**

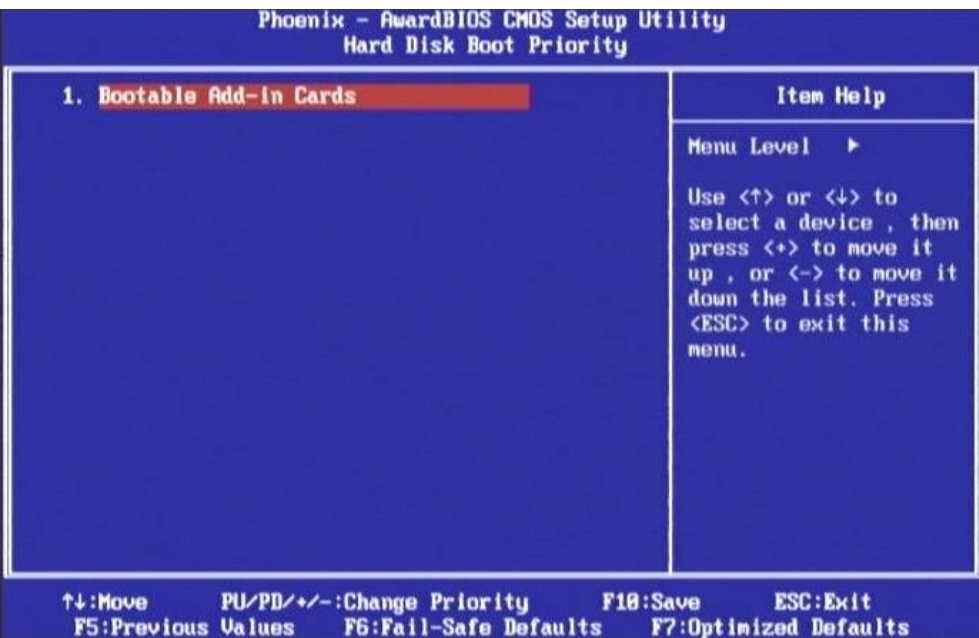

この項⽬は接続された Boot 可能なデバイスが表⽰されます。 Boot 可能なデバイスが複数ある場合は、優先順位を設定する事が出来ます。

## **3-3 BIOS 設定:Advanced Chipset Features**

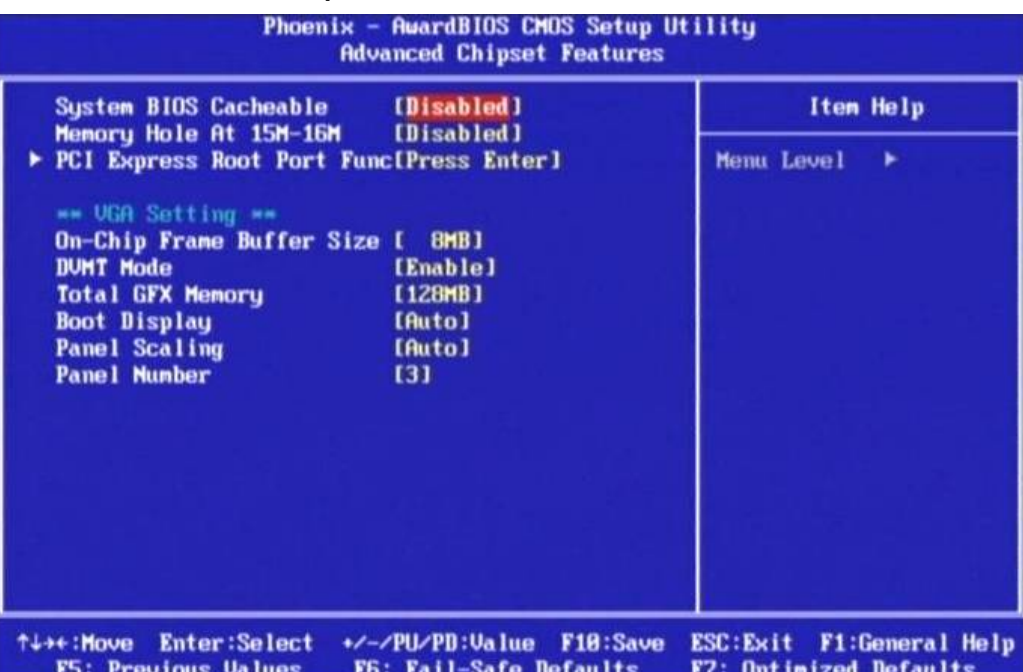

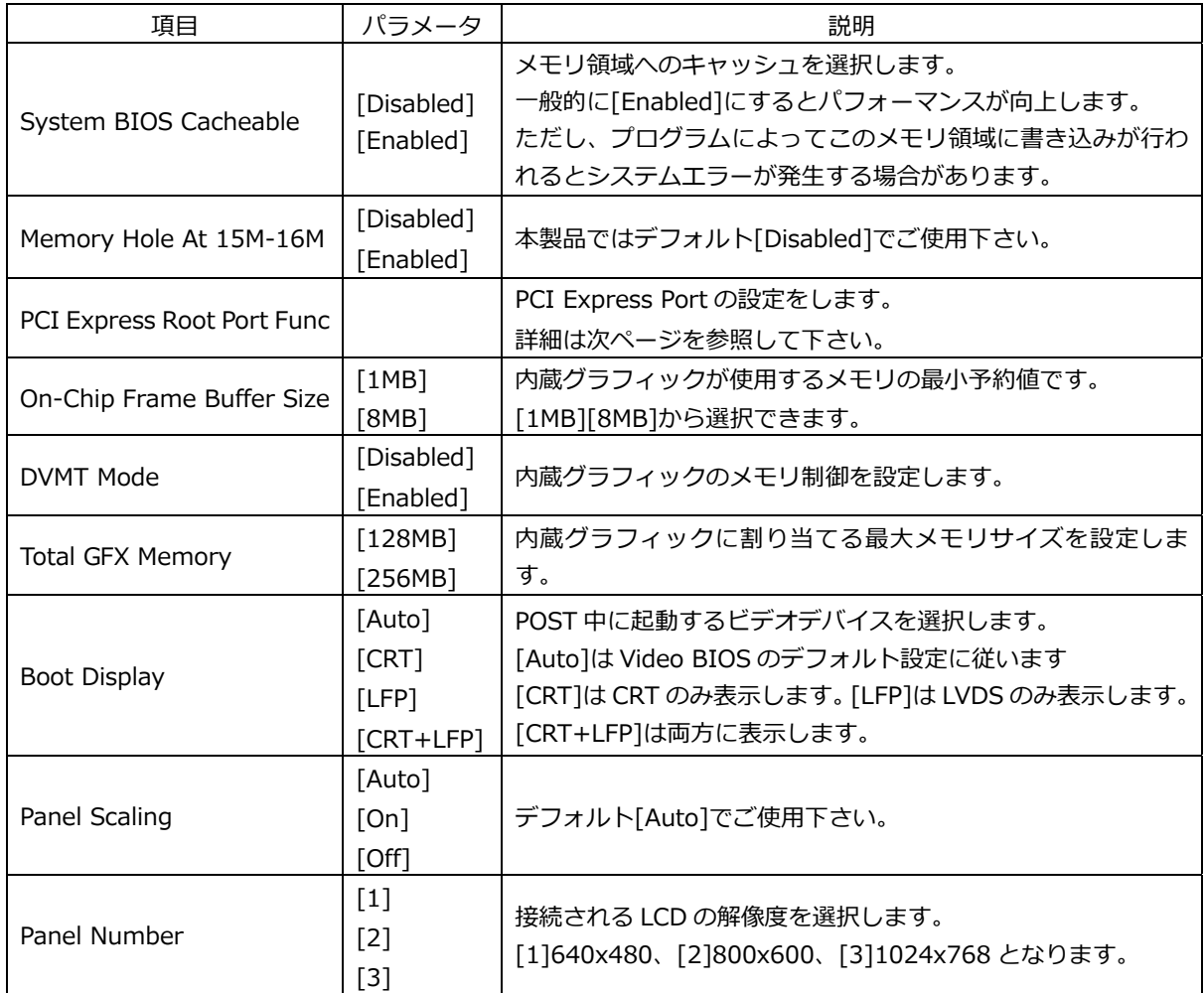

## PCI Express Root Port Func

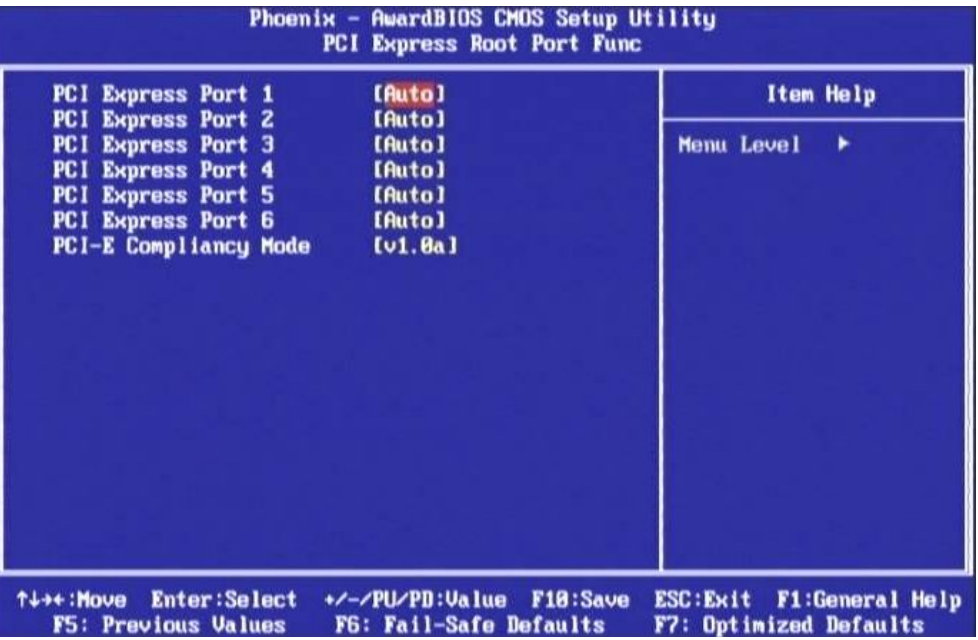

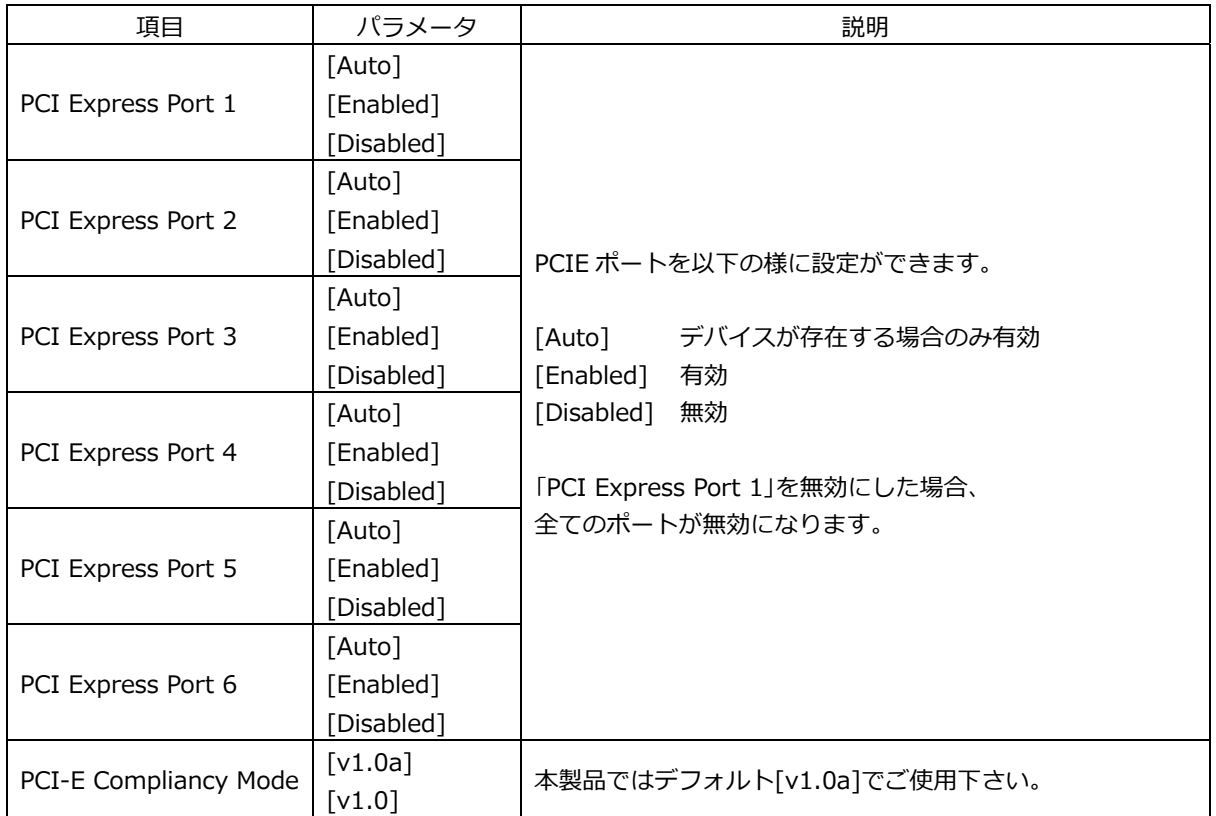

## **3-4 BIOS 設定:Integrated Peripherals**

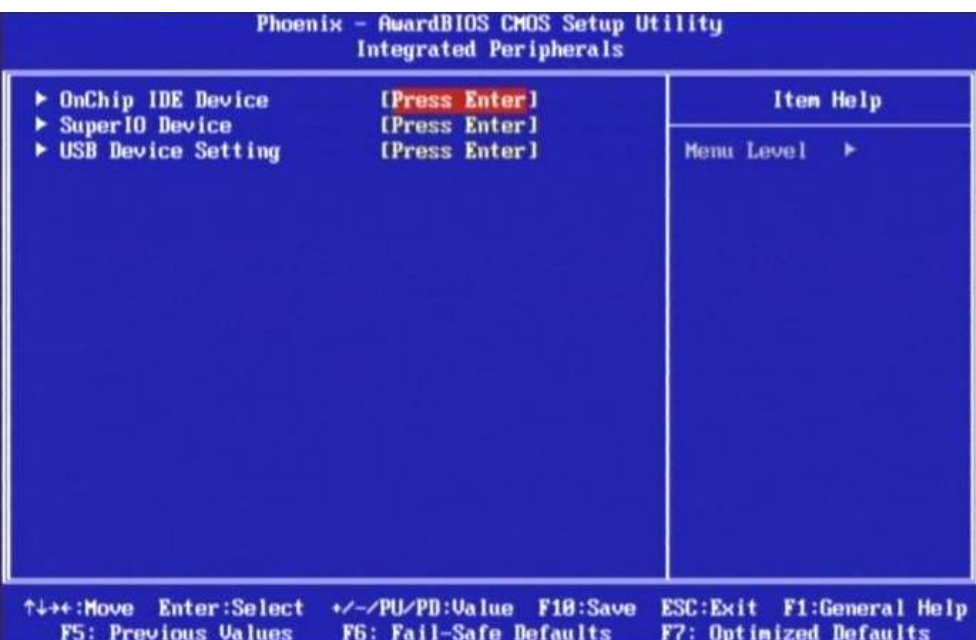

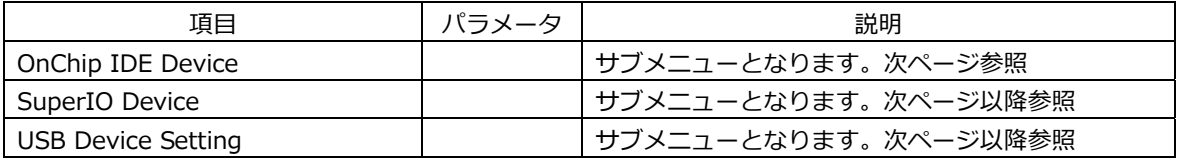

## **3-4-1 BIOS 設定:OnChip IDE Device**

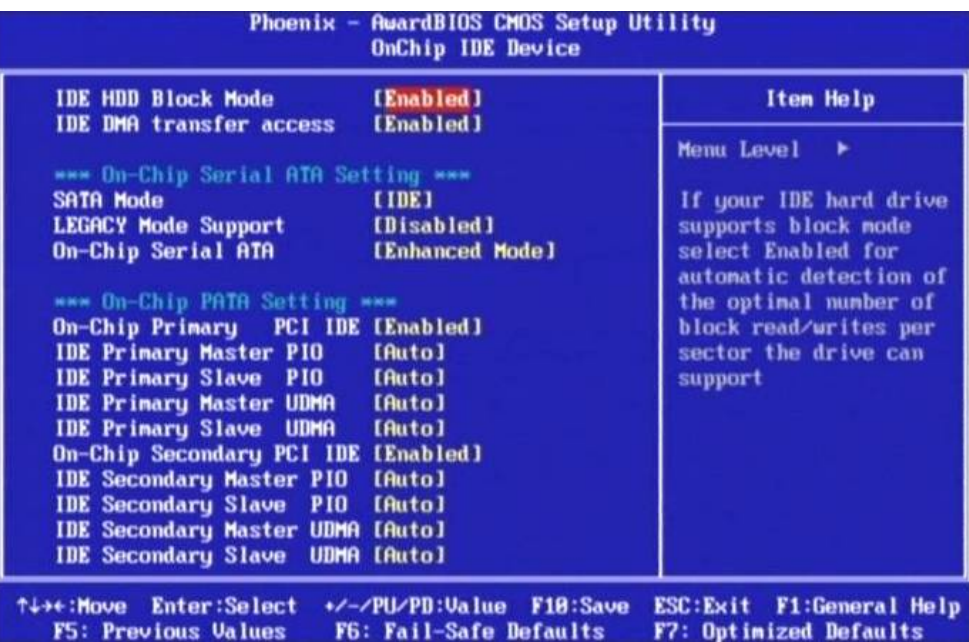

接続される IDE デバイスの設定を行うメニューです。 基本的にはデフォルトの状態でご使⽤いただけます。

#### **3-4-2 BIOS 設定:SuperIO Device**

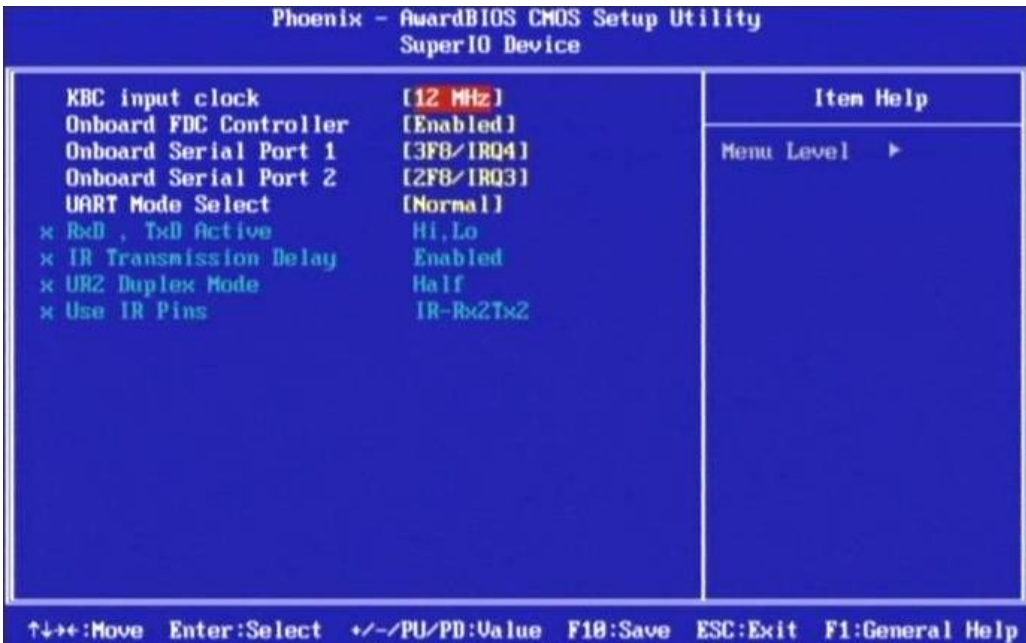

F5: Previous Values F6: Fail-Safe Defaults F7: Optimized Defaults

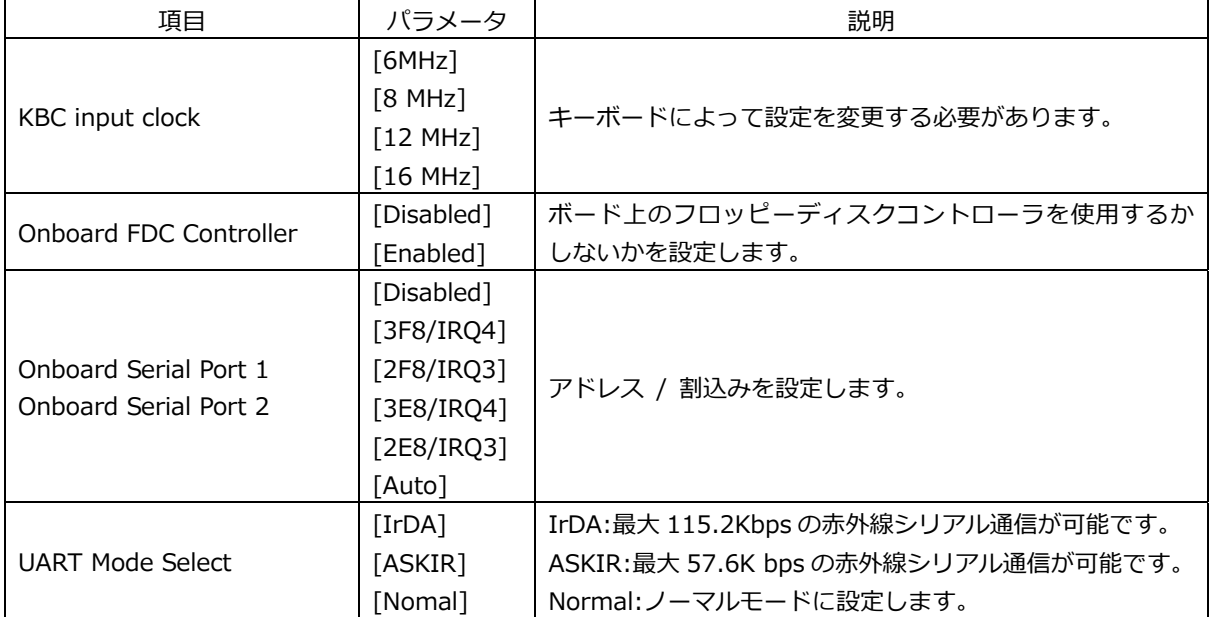

#### **3-4-3 BIOS 設定:USB Device Setting**

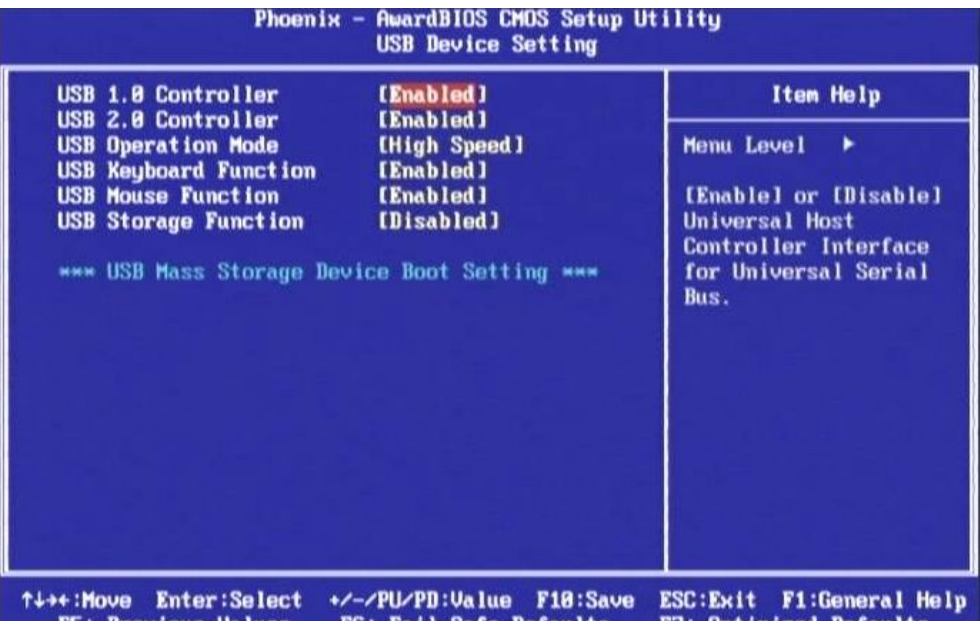

F5: Previous Values F6: Fail-Safe Defaults F7: Optimized Defaults

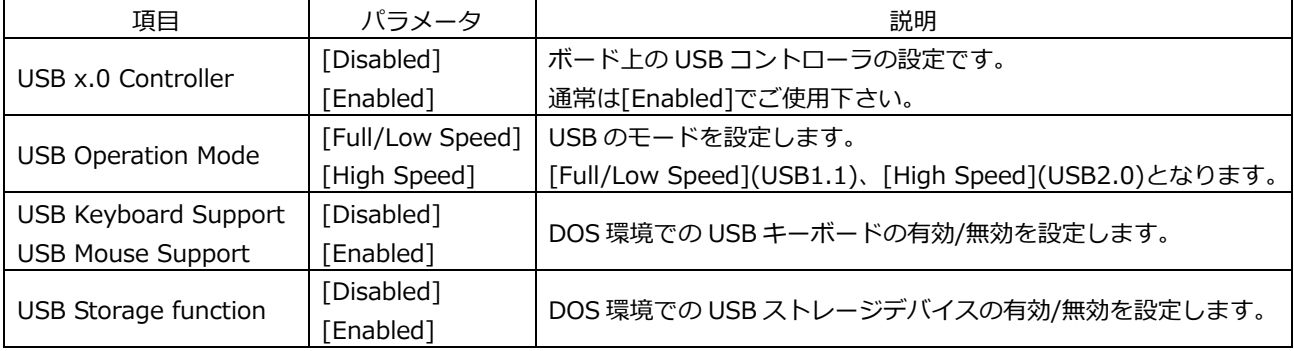

\*\*\* USB Mass Storage Device Boot Setting \*\*\*

USB Storage function を[Enabled]にする事により USB 機器からのブートが可能です。

以下は UFD を接続した場合の一例です。

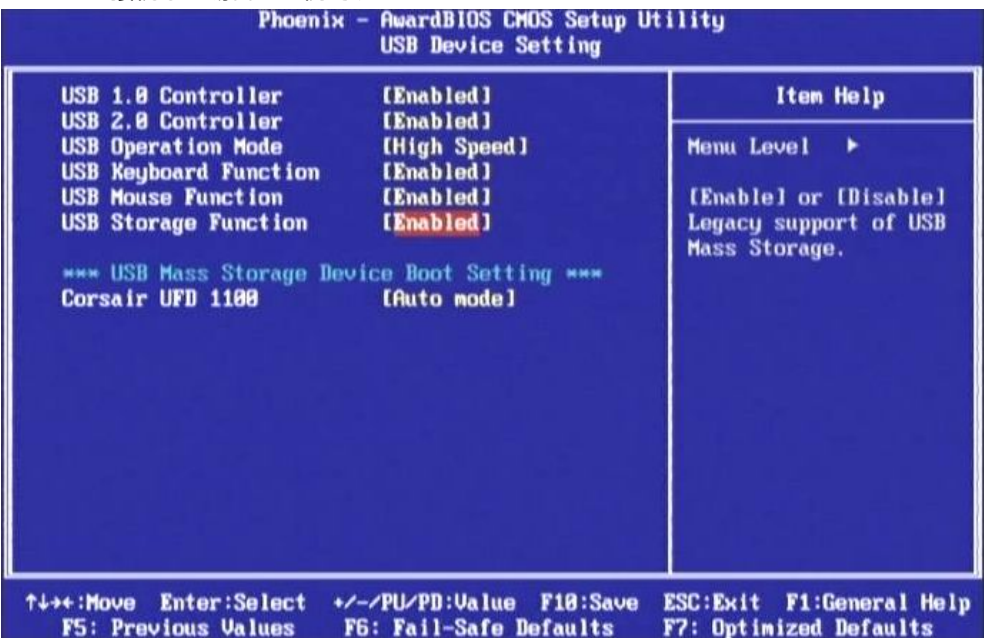

## **3-5 BIOS 設定:Power Management Setup**

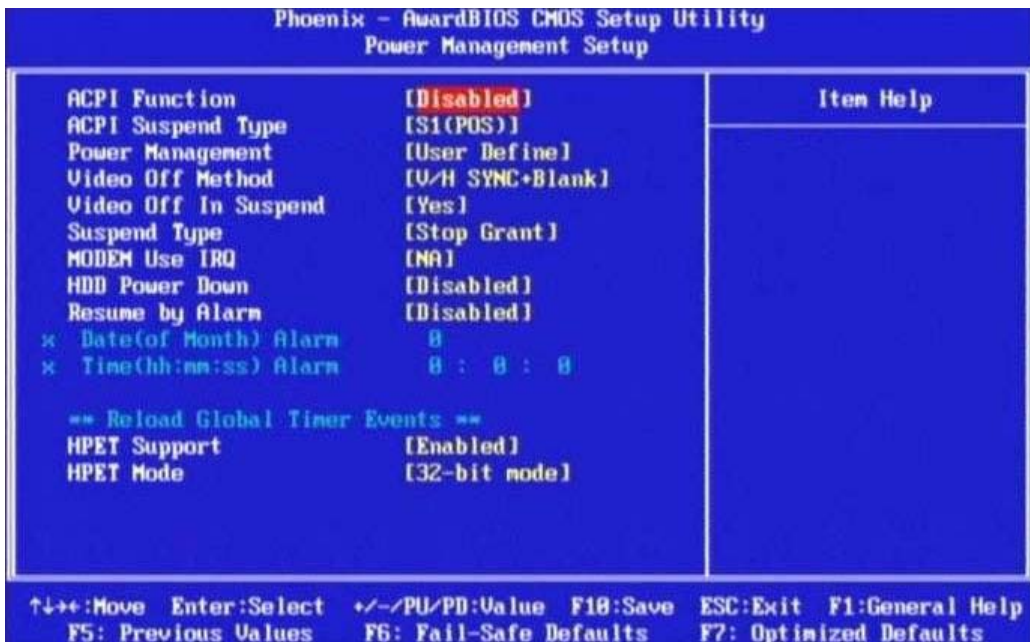

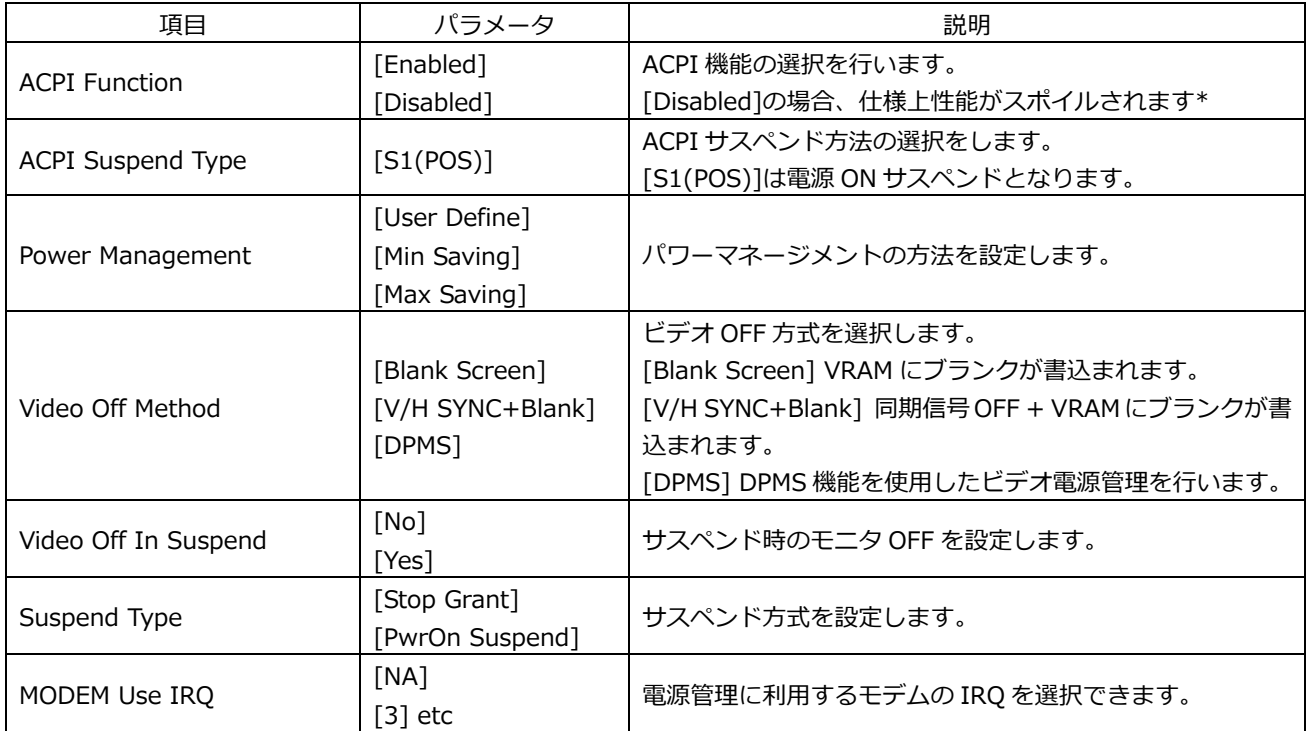

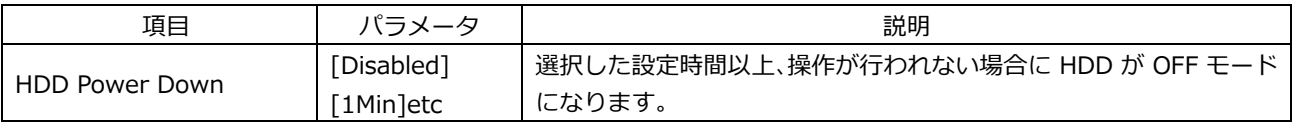

\* Windows を使⽤し ACPI Function を[Disabled]に設定した場合、 シャットダウン時に以下の画像が表⽰されます。

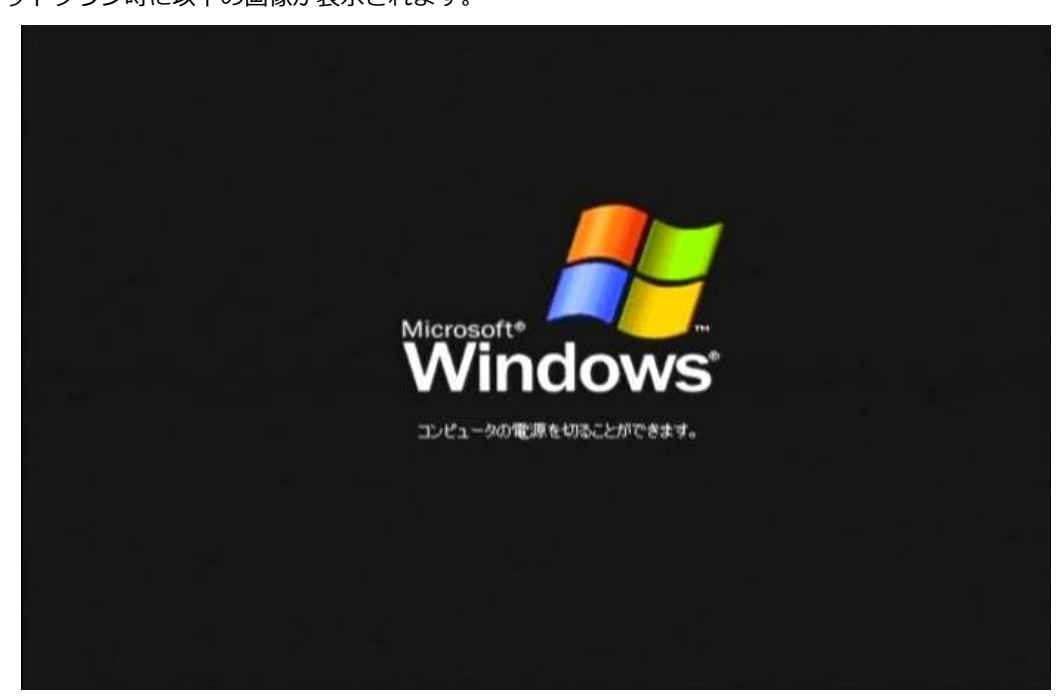

## **3-6 BIOS 設定:PnP/PCI Configurations**

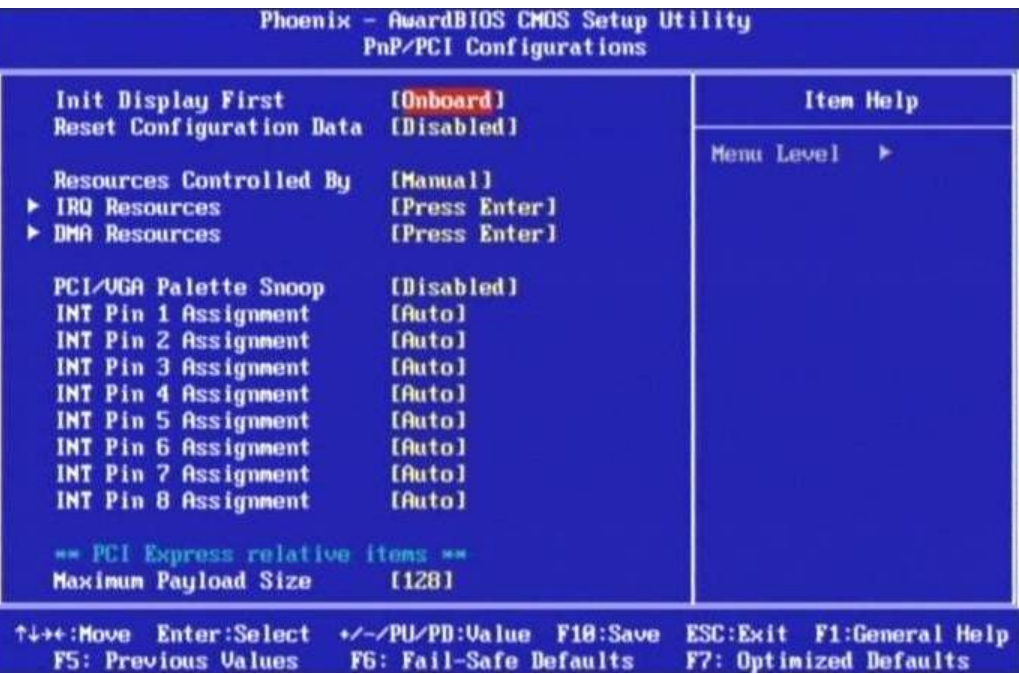

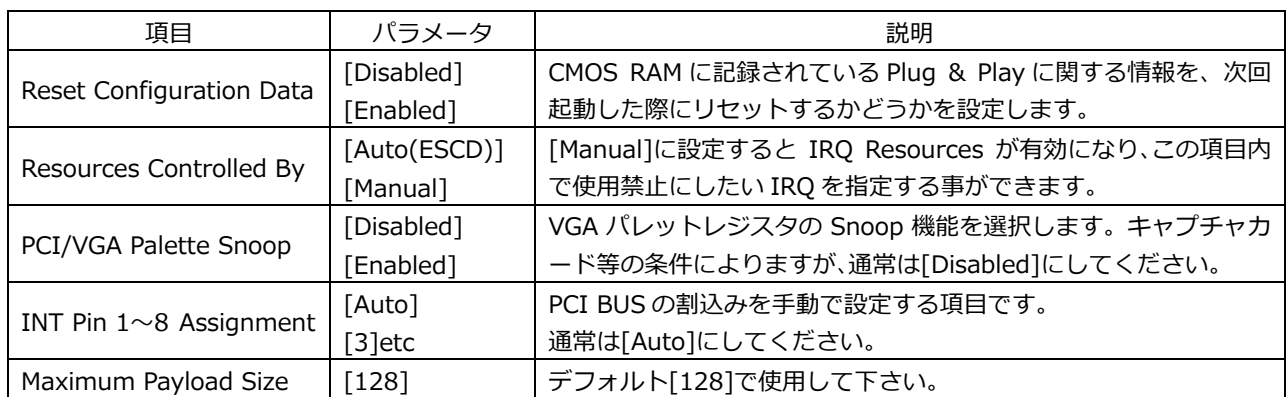

#### Phoenix - AwardBIOS CMOS Setup Utility

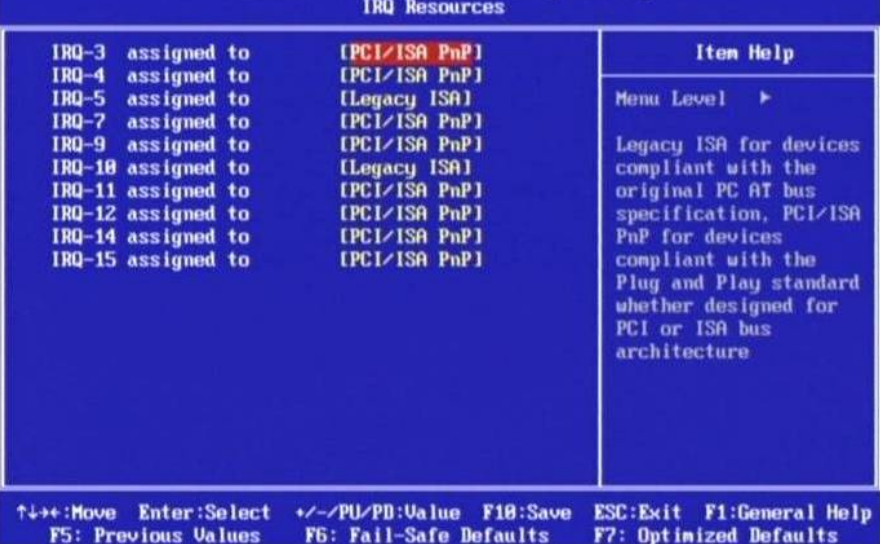

\*製品出荷時は上記設定となっています。

## **3-7 BIOS 設定:PC Health Status**

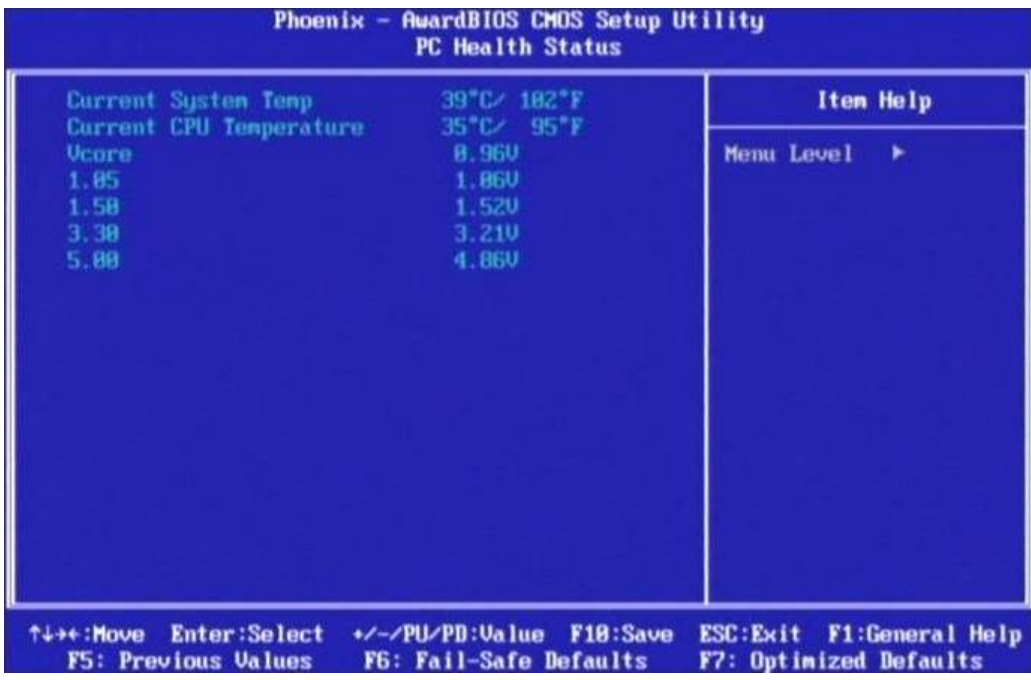

CPU ボードの状態を表示します。

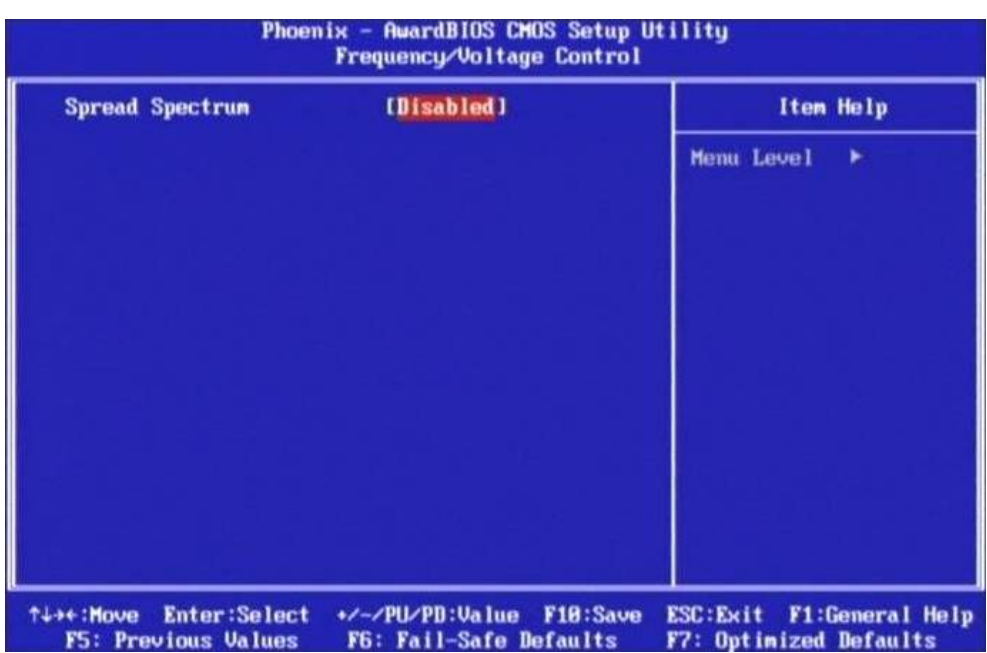

## **3-8 BIOS 設定:Frequency / Voltage Control**

スペクトラム拡散により EMI を減少させる事ができます。